# ESCUELA SUPERIOR POLITECNICA DEL LITORAL

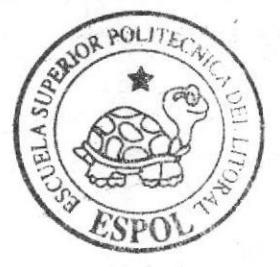

Escuela de Diseño y Comunicación Visual

# Proyecto de Graduación

Previo a la Obtención del Título de: Tecnólogo en Diseño Gráfico y Publicitario

### $Tem a$ :

Desarrollo Re-Diseño de Página Web Edcom

Manual de Usuario

### Autores:

Natasha Villaçis Jurado **Bruno Vásquez Murillo** Luis Mendieta Infante

DIRECTORA: M.B.A. Nayeth Solórzano

> $A \nightharpoonup$   $\alpha$  $2006$

# **ESCUELA SUPERIOR POLITÉCNICA DEL LITORAL**

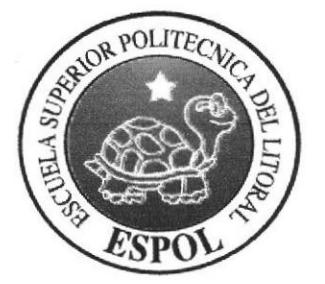

### **ESCUELA DE DISEÑO Y COMUNICACIÓN VISUAL**

### **PROYECTO DE GRADUACIÓN**

### PREVIO A LA OBTENCIÓN DEL TÍTULO DE **TECNÓLOGO EN DISEÑO GRÁFICO Y PUBLICITARIO**

**TEMA DESARROLLO RE-DISEÑO DE PÁGINA WEB EDCOM** 

### **MANUAL DE USUARIO**

**AUTORES** 

### **NATASHA VILLACÍS JURADO BRUNO VÁSQUEZ MURILLO LUIS MENDIETA INFANTE**

#### **DIRECTORA**

### **M.B.A. NAYETH SOLÓRZANO**

**AÑO** 

2006

 $\bar{\rm v}$  $\begin{array}{l} 1.4001604 \\ \begin{array}{l} \text{GUT},303 \\ \text{GUT},303 \end{array} \end{array}$ 

#### **DEDICATORIA**

A Dios sobre todas las cosas por haberme brindado sabiduría, entendimiento y salud en el transcurso de toda mi vida.

A mis padres: mi papito Amador Villacís M. y mi mamita Birmania Jurado C.; por ser mi fuente de apoyo incondicional económico, físico y espiritualmente. Por ser mis amigos, guías, gracias a su experiencia superé errores que iba a cometer.

A mis queridas hermanas mayores Katerina y Ninozka; por estar siempre apoyándome en mi vida.

### NATASHA BIRMANIA VILLACÍS JURADO.

 $\label{eq:1} \begin{array}{ll} \alpha & \epsilon \leq \alpha \\ \alpha & \text{and} \end{array} \quad \text{and} \quad \Delta$  $\mathcal{L}_{\text{out}}\left\{ \left\{ \mathcal{L}_{\text{out}}\right\} \right\}$  $\mathcal{F}(\mathcal{Z}_{\text{model}}^{\text{S}})$ 

#### **DEDICATORIA**

Se lo dedico a Dios por darme la vida, salud, bienestar y de tener a toda mi familia unida.

A mi familia; mi padres José Vásquez, y mi madre Antonia Murillo por el apoyo económico, y moral, y por tenerlos juntos en todo momento, sen estos duros y otros no tanto, y que fueron un puntal fuerte en mi camino de mi carrera, mi hermano Ibsen y Vanessa, que siempre creyeron en mi.

# **BRUNO ESTUARDO VÁSQUEZ MURILLO.**

#### DEDICATORIA

Dedico este proyecto de manera muy especial a mis PADRES GALO MENDIETA y CARMEN INFANTE por todo ese apoyo incondicional que me han brindado a lo largo de mi vida, a mis hermanos JULIE, GALO y LORENA, en si a toda mi familia.

De manera muy especial a Sarita Saldaña por estar allí junto a mi cuando necesité de todo ese apoyo y cariño que solo ella puede brindar.

También dedico este trabajo a todas esas personas que me brindaron su ayuda incondicional, colaboradores del desarrollo de este proyecto de graduación, MBA. Nayeth Solórzano, Tnlg. Ronald Villafuerte, Tnlg. Hugo Robles, Tnlg. Mónica Robles, Web Master. José Luis Ramírez, a mis compañeros Bruno Vásquez y Natasha Villacís, a mis amigos que me supieron apoyar cuando los necesite, Dalia Mina, Luis Gallo, Yulín Zambrano, Adriana Silva, Karina Tomalá, Cristhian Molina, Kathia Morales, Diana Bonilla, Adriana Sancán, entre otros... 1 li

<sup>Y</sup>a los que no fueron nombrados de todo corazón muchas gracias.

#### LUIS ENRIOUE MENDIETA INFANTE

 $\check{y}$ 

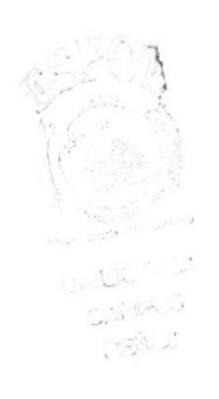

### AGRADECIMIENTO

Le agradezco especialmente a Dios por haberme dado la oportunidad de vivir y tener conmigo a mi familia unida.

A mis padres, hermanas y a mis profesores:

M.B.A. Nayeth Solórzano; le agradezco de todo corazón por ser nuestra fuente de apoyo incondicional en este proyecto de graduación.

Miss Mónica Robles; muchísimas gracias por estar siempre pendiente de nosotros y nuestros diseños.

Dg. Rubén Rodríguez; gracias por brindarme su apoyo.

Y agradezco a todas las personas que me han ayudado a poder culminar este proyecto de tesis que con mucho sacrificio y esfuerzo lo pude lograr.

#### NATASHA BIRMANIA VILLACÍS JURADO

COLA  $\mathbb{Z}^{\mathbb{Z} \times \mathbb{Z}}$ **URALLS** 

#### AGRADECIMIENTO

Le agradezco a Dios por haberme dado la oportunidad de vivir y tener conmigo a mi familia unida

A mis padres, hermanos, profesores, a mis compafferos y a todos que hicieron posible este proyecto.

Un especial agradecimiento a la M.B.A. Nayeth Solórzano; por contar con nosotros para este Proyecto de Graduación, y darnos siempre su apoyo.

A los profesores que en algún momento estuvieron guiándonos en este camino, como es Miss Mónica Robles; Hugo Robles, Ronald Villfuerte.

Y agradezco a todas las personas que me han ayudado a poder culminar este proyecto de Graduación.  $\mathbb{G}$ 

### BRUNO ESTUARDO VÁSQUEZ MURILLO

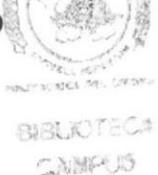

(P) 384.3

-

### **AGRADECIMIENTO**

Le agradezco primeramente a Dios por guiarnos en el buen camino durante el transcurso de nuestra vida universitaria y cotidiana.

De la misma manera agradezco a mis padres por su paciencia y por el apoyo brindado durante toda mi vida y ayudarme de esta manera a alcanzar mis metas.

Así mismo a los profesores y a todos quienes han sido partícipes de nuestra formación para llevar a cabo este proyecto de graduación, gracias a todos los que estuvieron allí junto a mí en esos momentos de gran satisfacción en mi vida.

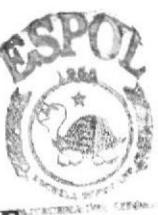

LUIS ENRIQUE MENDIETA INFANTE

**RIBLIOTECA** CAMPUS PERAS

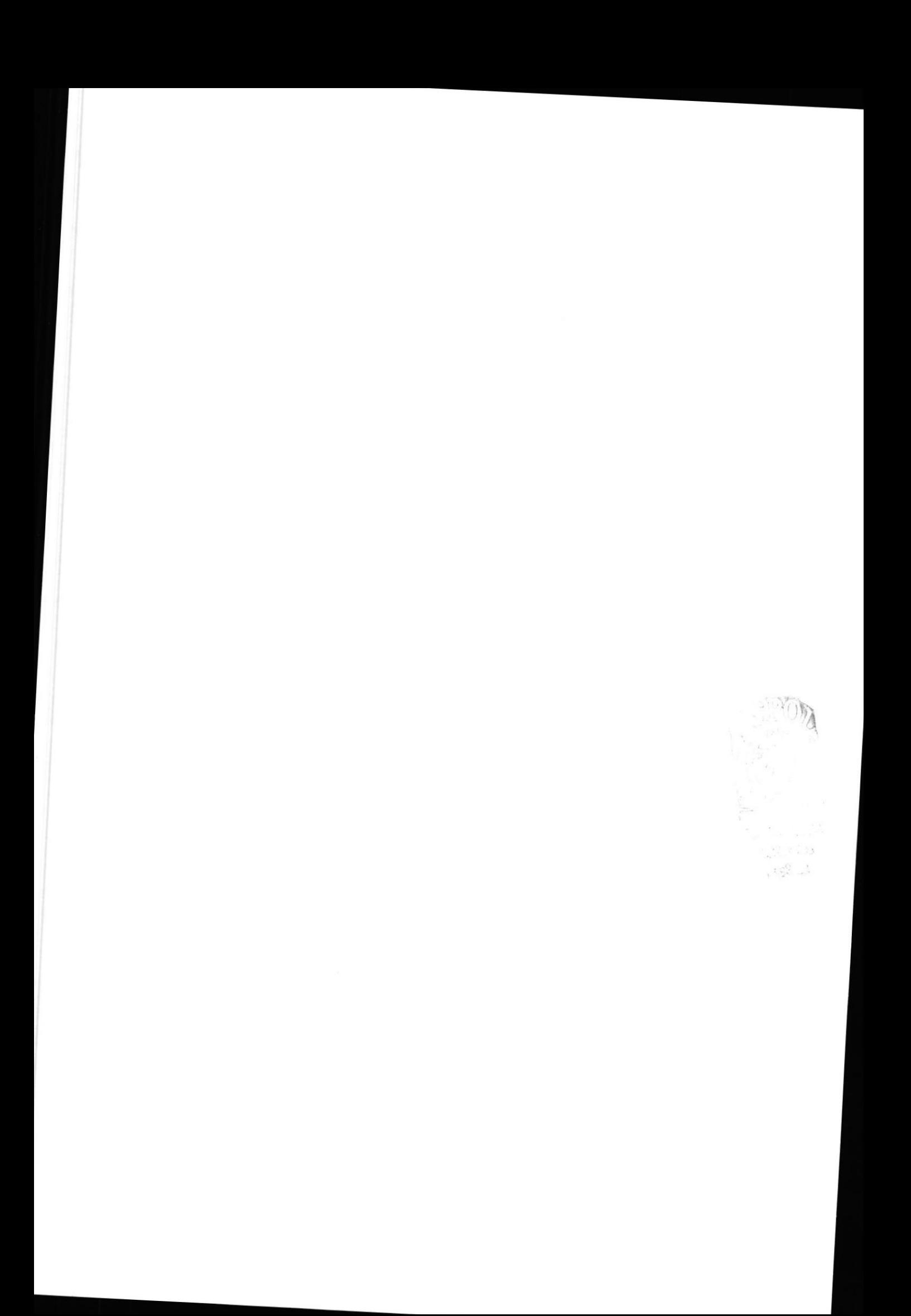

### DECLARACIÓN EXPRESA

La responsabilidad de los hechos, ideas y doctrinas expuestas en este proyecto de graduación, nos corresponden exclusivamente; y el patrimonio intelectual de la misrna al EDCOM (Escuela de Diseño y Comunicación Visual), de la ESCUELA SUPERIOR POLITÉCNICA DEL LITORAL.

(Reglamento de Exámenes y Títulos Profesionales de la ESPOL)

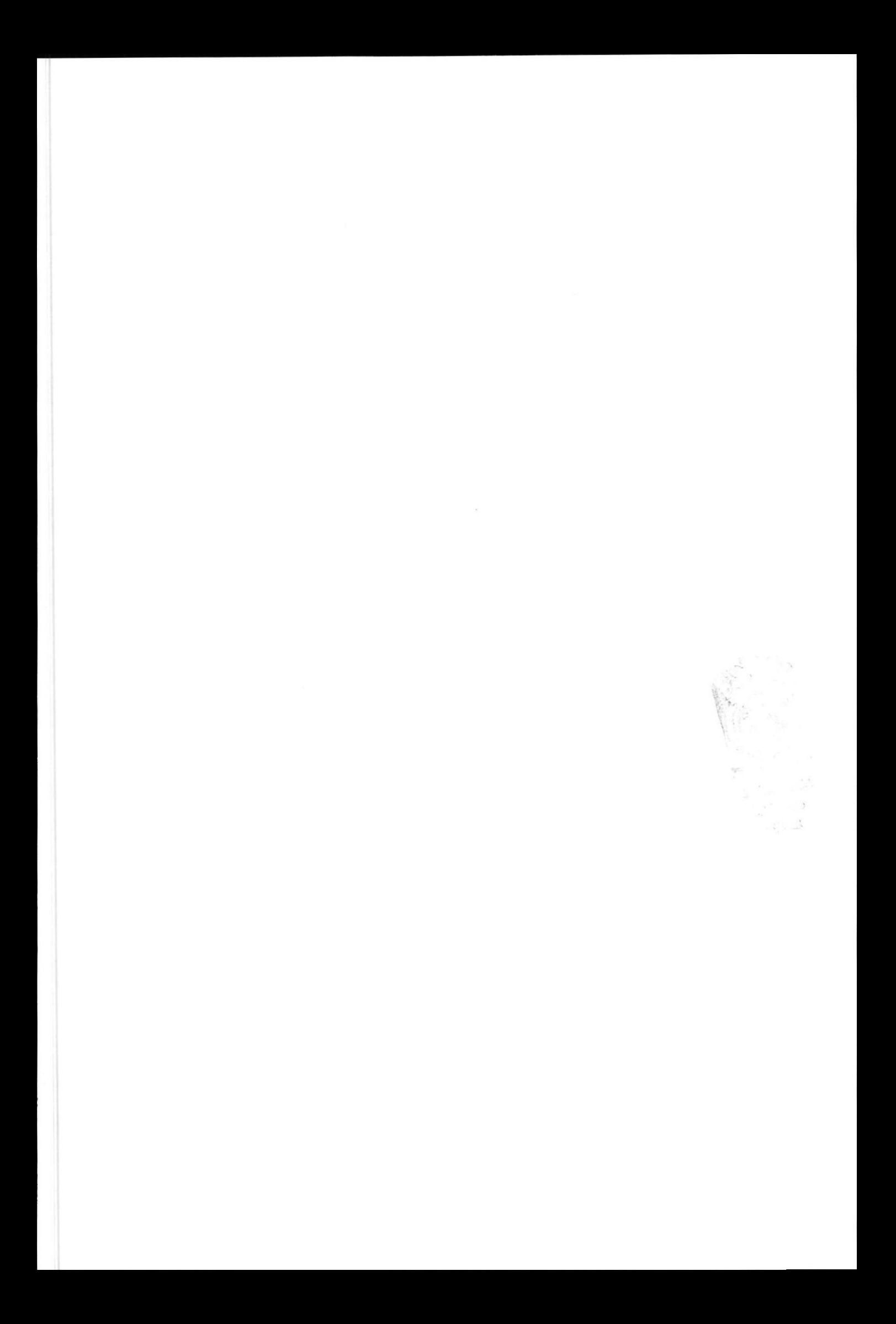

# FIRMA DEL DIRECTOR DE PROYECTO DE GRADUACIÓN

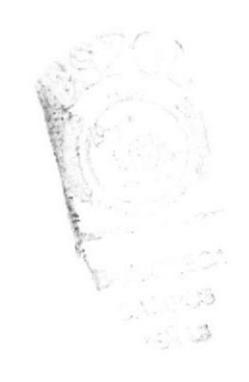

M.B.A. Nayeth Solórzano de Nan

rstile BIBLICTES- $\in \mathbb{C}^{\mathrm{WMD}}_{\mathrm{WMD}}\mathbb{R}$ POLAS

# FIRMA DE LOS AUTORES DE PROYECTO DE GRADUACIÓN

# NATASHA BIRMANIA VILLACÍS JURADO

# BRUNO ESTUARDO VÁSQUEZ MURILLO

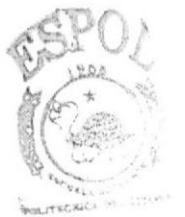

**BIBLIOTEC** CAMPUS PEÑAS

LUIS ENRIQUE MENDIETA INFANTE

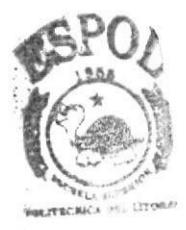

**BIBLIOTECA** CAMPUS PEÑAS

# **TABLA DE CONTENIDO**

# Capítulo 1

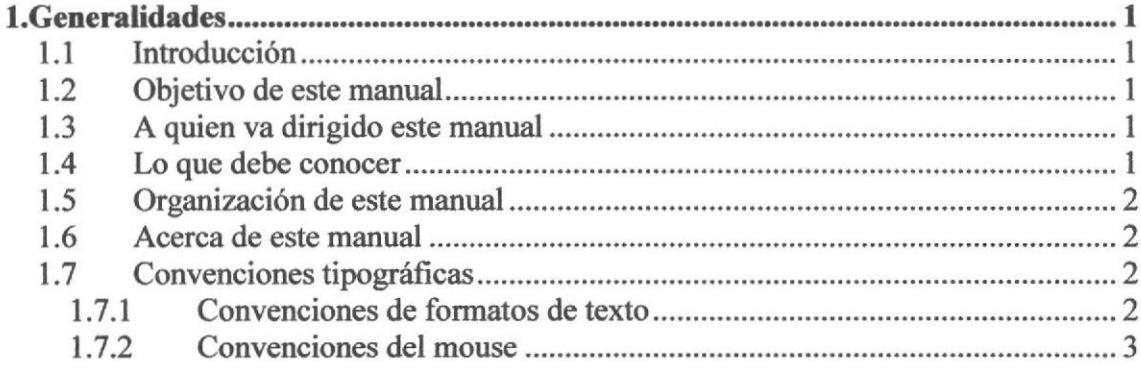

# Capítulo 2

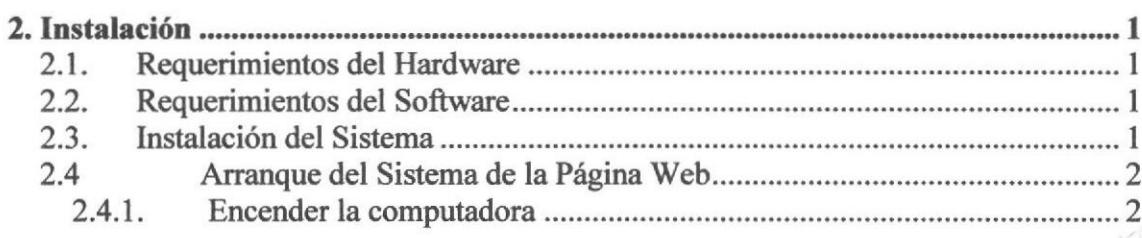

# Capítulo 3

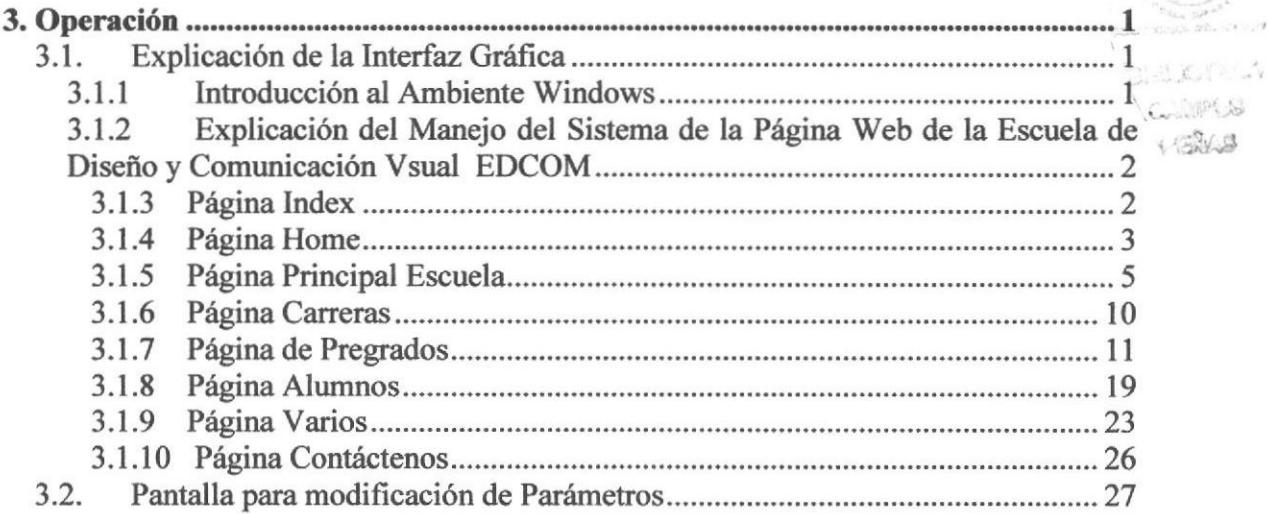

#### **Anexos**

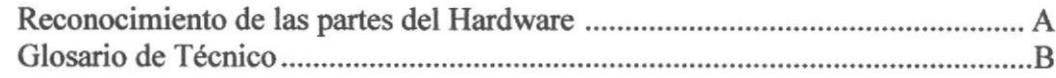

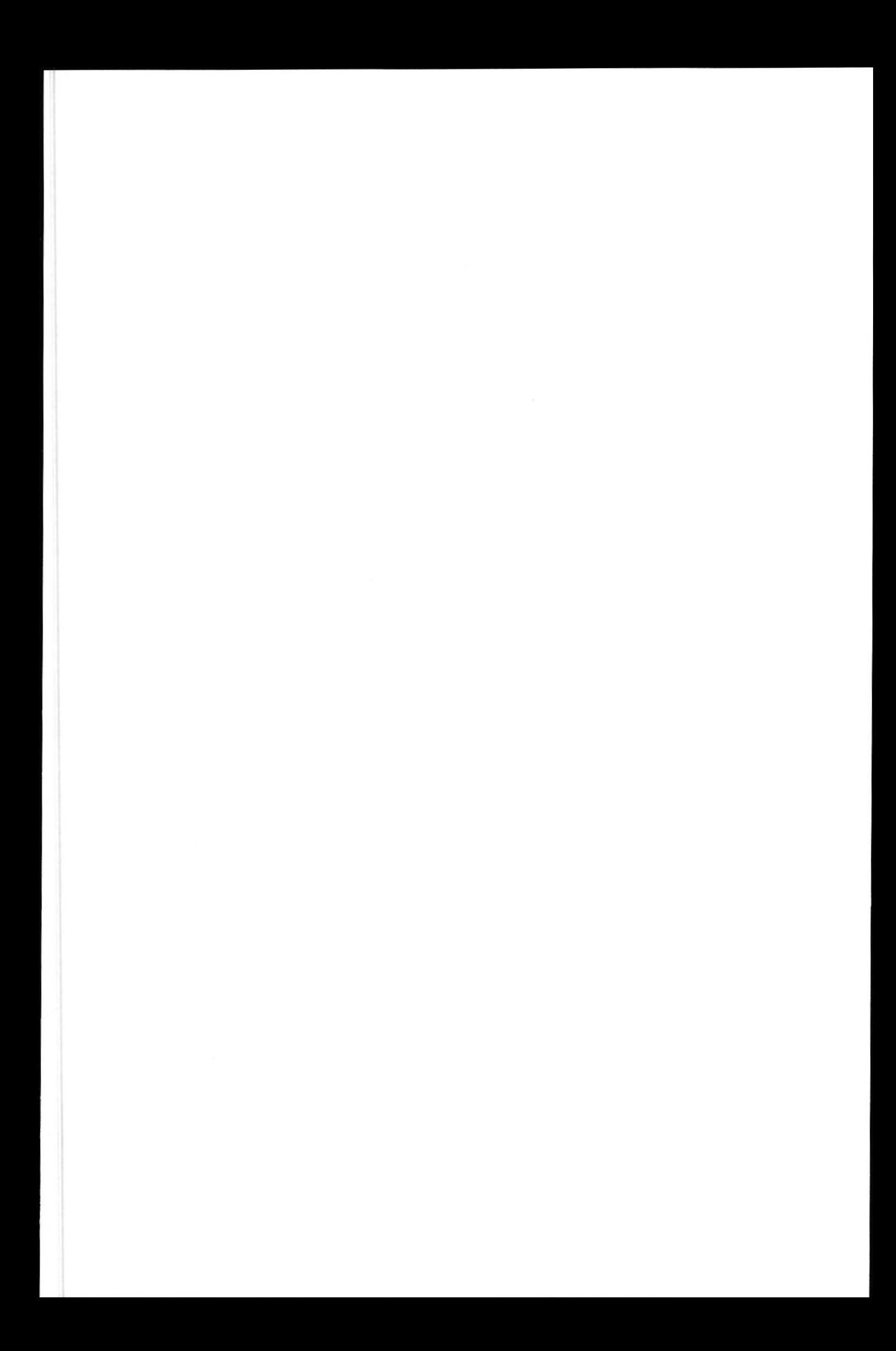

# TABLA DE FIGURAS

# Capítulo 2

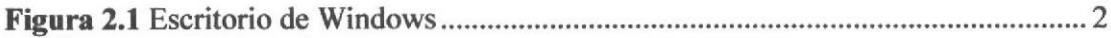

# Capítulo 3

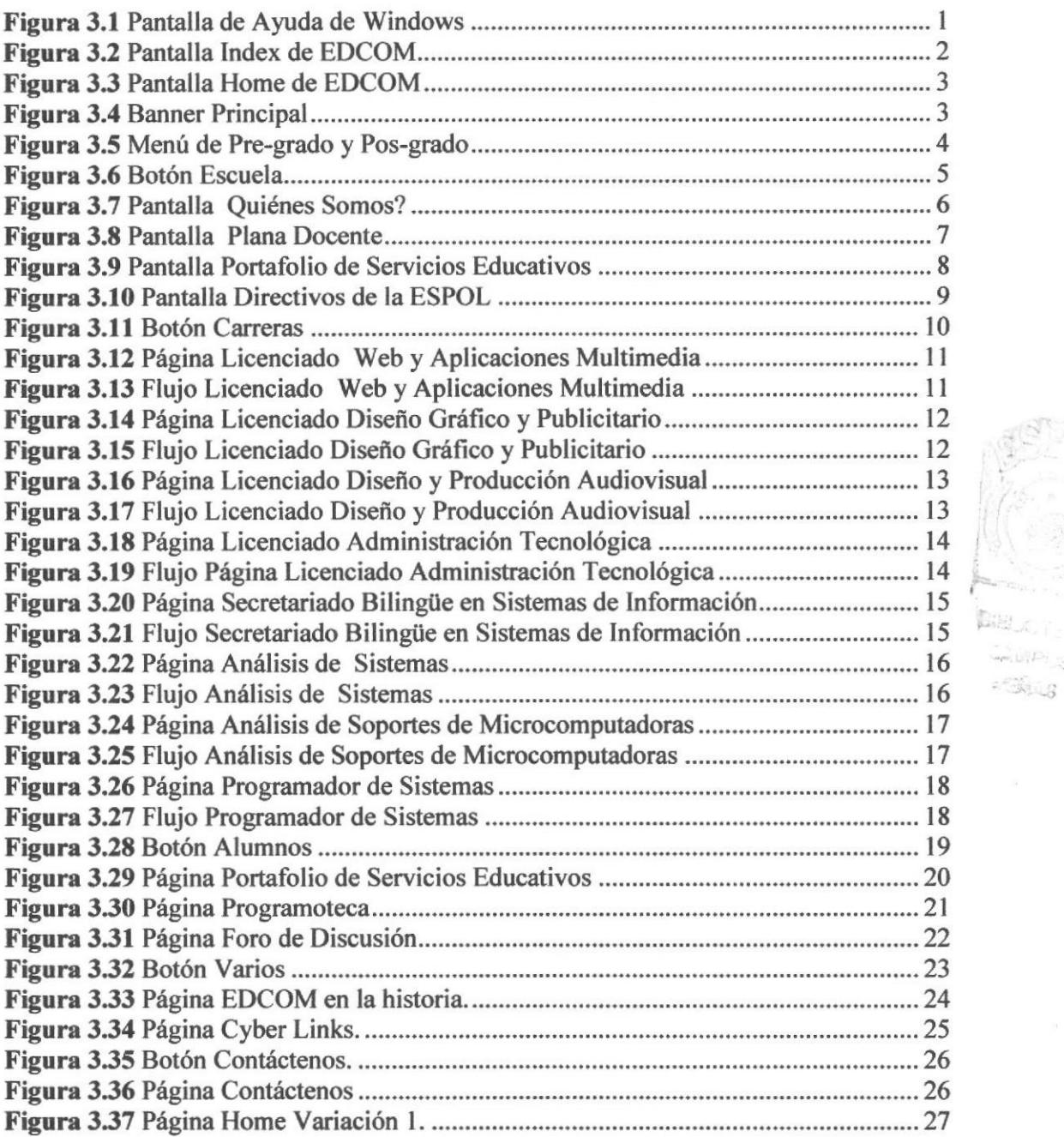

 $\mathbb{Z}^{\mathcal{O}}_{\text{proj}}(\mathcal{G}_t^{\mathcal{O}} \mathcal{D})$  $\approx$ 

# Capítulo 3

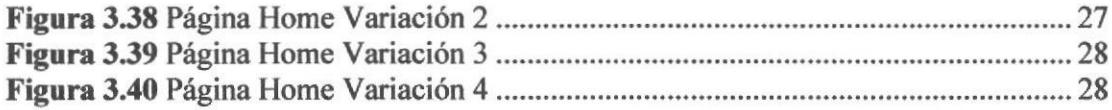

### Anexo A

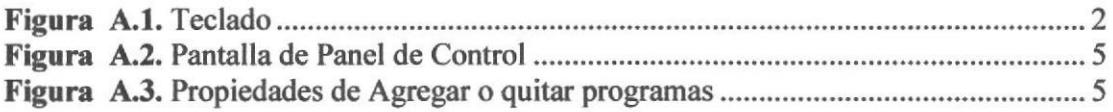

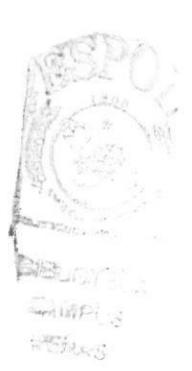

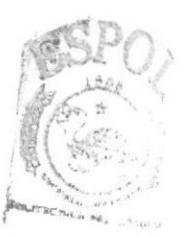

BIBUNTE  $\text{CAMP}_{\mathbb{C}}$  $\mathscr{P}(\mathbb{S}(\mathsf{y}_{t+1}))$ 

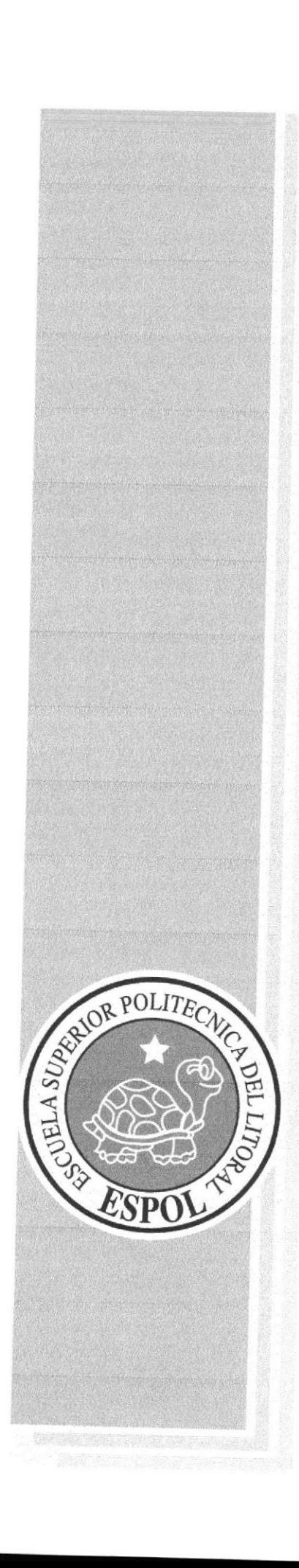

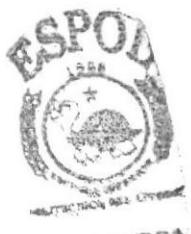

**BIBLIQTECA** CAVERAJS PERMIT

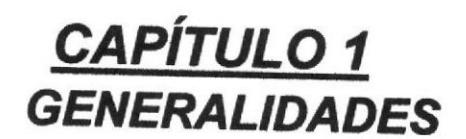

### **GENERALIDADES**

### 1.T INTRODUCCIÓN

Este manual contiene toda la información respecto a como operar el Web site de la Escuela de Diseño y Comunicación Visual EDCOM; la cual ha sido rediseñada por nosotros, además de que indica su funcionamiento. Ayuda a identificar los usuarios que pueden utilizarla y a su vez indica cuáles son los conocimientos mínimos que deben tener para lograr una compresión exitosa de cada una de las funciones del mismo.

Cabe recalcar que es de mucha importancia leer este manual antes y/o durante la utilización de esta página web, ya que lo guiará paso a paso en el manejo de todas sus funciones.

#### 1.2 OBJETIVO DE ESTE MANUAL

El objetivo de este manual es ayudar al personal encargado del mantenimiento <sup>y</sup> funcionamiento del Web site de la Escuela de Diseño y Comunicación Visual EDCOM. Acerca del funcionamiento del mismo y comprende:

- Guía para utilizar la computadora.
- Conocer por medio de una explicación detallada e ilustrada de cada una de las opciones que lo conforman.

#### 1.3 A QUIÉN VA DIRIGIDO ESTE MANUAL

Este manual esta orientado a los usuarios finales involucrados en el diseño de la página web de la Escuela de Diseño y Comunicación Visual EDCOM

Directores y Sub-Directores, son los responsables del buen funcionamiento de la Institución en todas las áreas y en todos los niveles. COPOS

Diseñadores, serán los encargados de rediseñar el sitio cuando los directores lo crean necesario,

Webmaster, es la persona encargada de administrar toda la información que se almacenará.

#### 1.4 LO QUE DEBE CONOCER

Los conocimientos mínimos que deben tener las personas para poder utilizar este manual son:

1. Conocimientos básicos de las herramientas de diseño de Páginas Web.

04391.9

### 1.5 ORGANIZACIÓN DE ESTE MANUAL

Este manual esta organizado en tres partes principales:

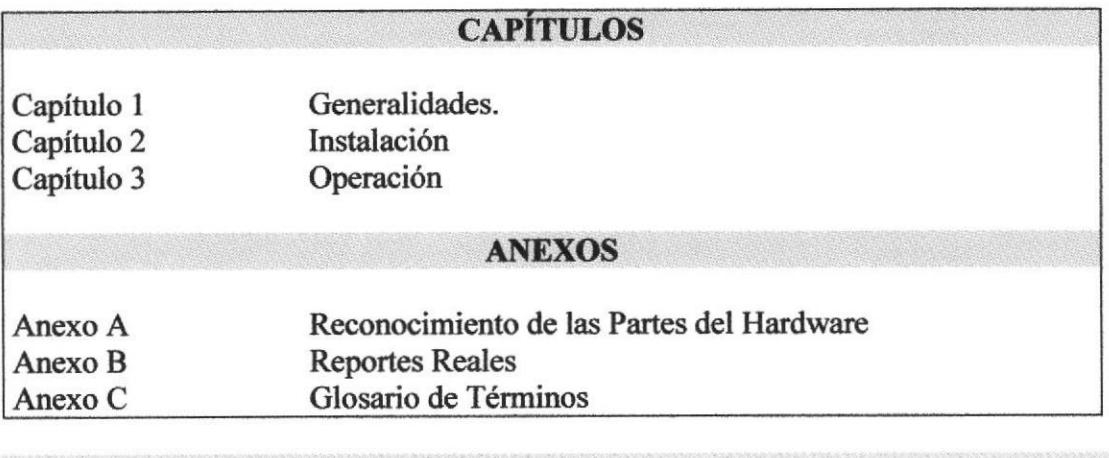

#### 1.6 ACERCA DE ESTE MANUAL

Este manual de Usuario contiene diversas ilustraciones y las instrucciones que debe seguir el Usuario paso a paso para poder utilizar la página web de la Escuela de diseño y comunicación visual EDCOM.

Además incluye información que lo ayudará en el diario uso de su computadora.

### 1.7 CONVENCIONES TIPOGRÁFICAS

Antes de comenzar a utilizar este manual de usuario de la Escuela de Diseño y Comunicación Visual EDCOM, es importante que entienda las convenciones tipográñcas y los términos utilizados en el mismo.

#### 1.7.1 CONVENCIONES DE FORMATOS DE TEXTO

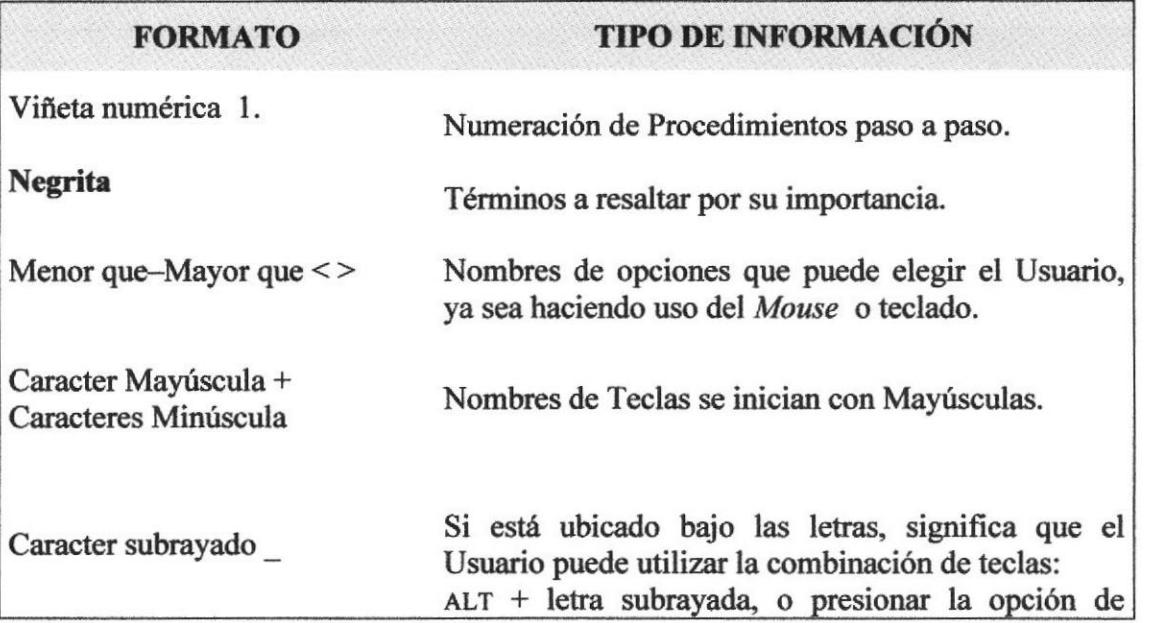

\* 1:4PUS  $RAS$ 

ÿ

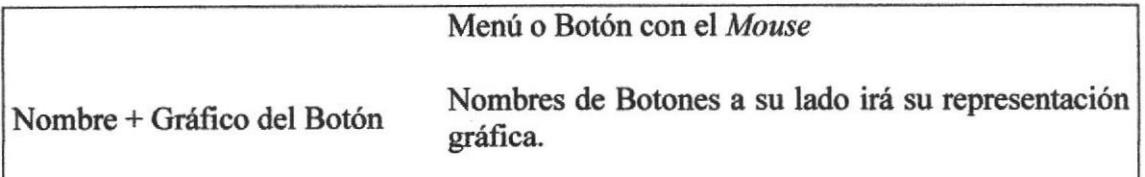

### 1.7.2 CONVENCIONES DEL MOUSE

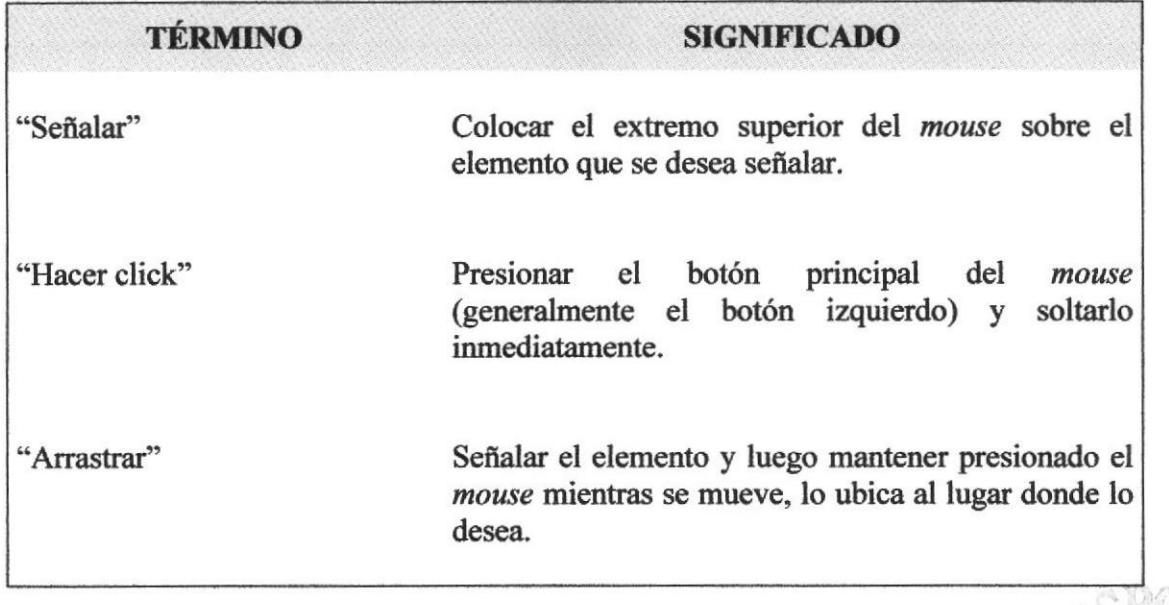

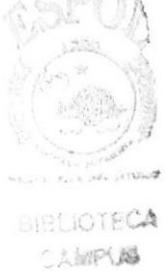

 $EAM$ 

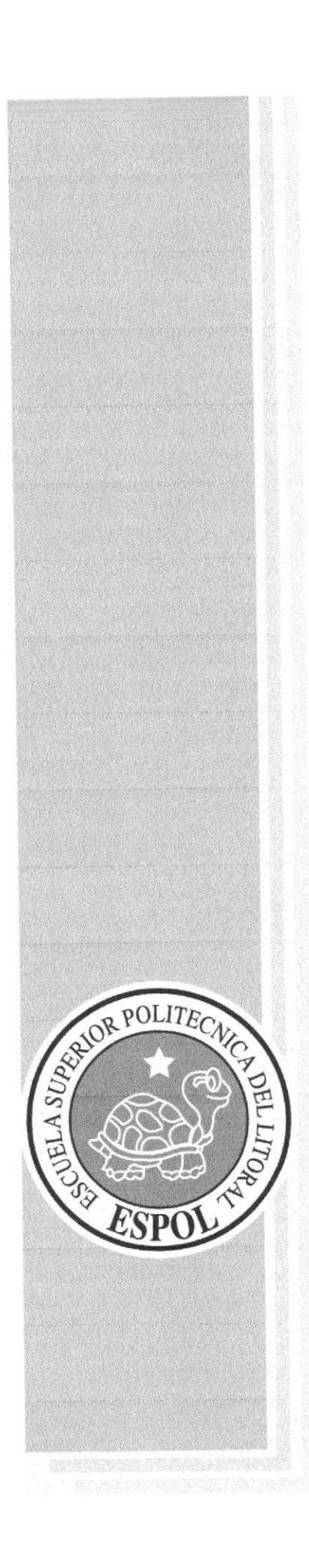

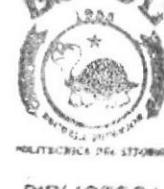

**BIBLIOTECA CAMPUS** PENAS

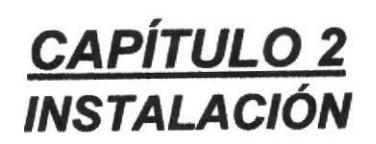

### 2. INSTALACIÓN

### 2.1. REQUERIMIENTOS DEL HARDWARE

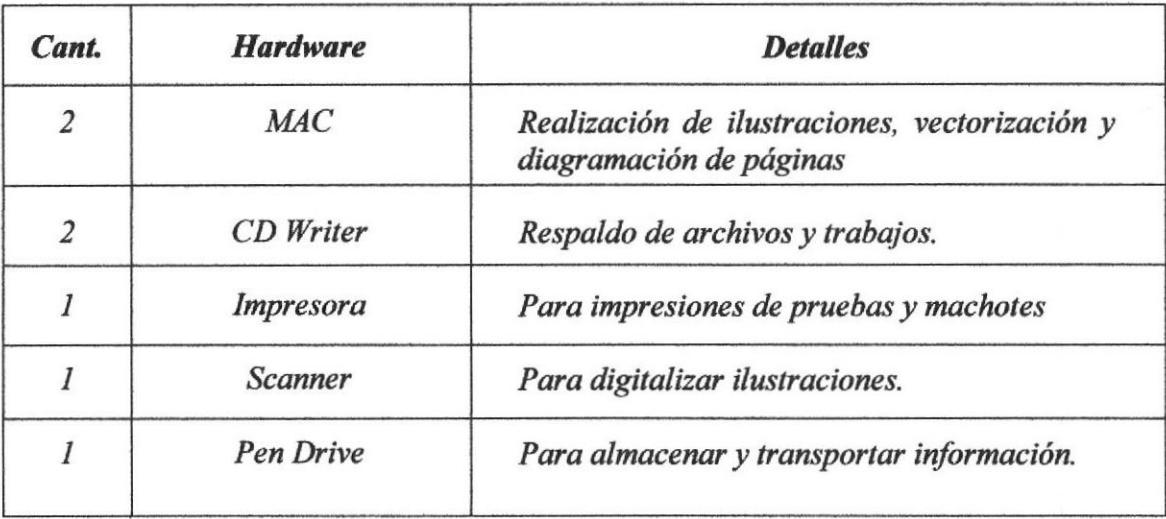

### 2.2. REQUERIMIENTOS DE SOFTWARE

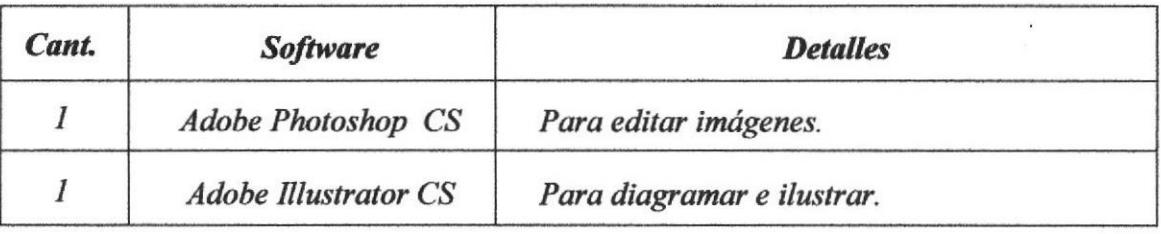

### 2.3 INSTALACIÓN DEL SISTEMA

El proceso de instalación consiste en almacenar en el disco duro los programas necesarios para que la Páginas Web pueda funcionar correctamente.

FOUNT

### 2.4 ARRANOUE DEL SISTEMA DE LA PÁGINA WEB DE EDCOM

#### **2.4.1 ENCENDER LA COMPUTADORA**

- 1. Encienda el switch de potencia del CPU (Power ON).
- 2. Encienda el switch de potencia del monitor (Power ON).
- 3. Si Usted tiene contraseña de acceso a la red y no la pone en la pantalla anterior. Aparecerá la siguiente pantalla pidiendo la contraseña de acceso a la red.

Puede cancelar la contraseña de acceso a la red pero no tendrá permisos a los recursos compartidos por los demás usuarios.

4. El Sistema Operativo Windows 2000 o Windows XP dependiendo de cual tenga instalado, empezará a cargarse. Aparecerá una pantalla como esta.

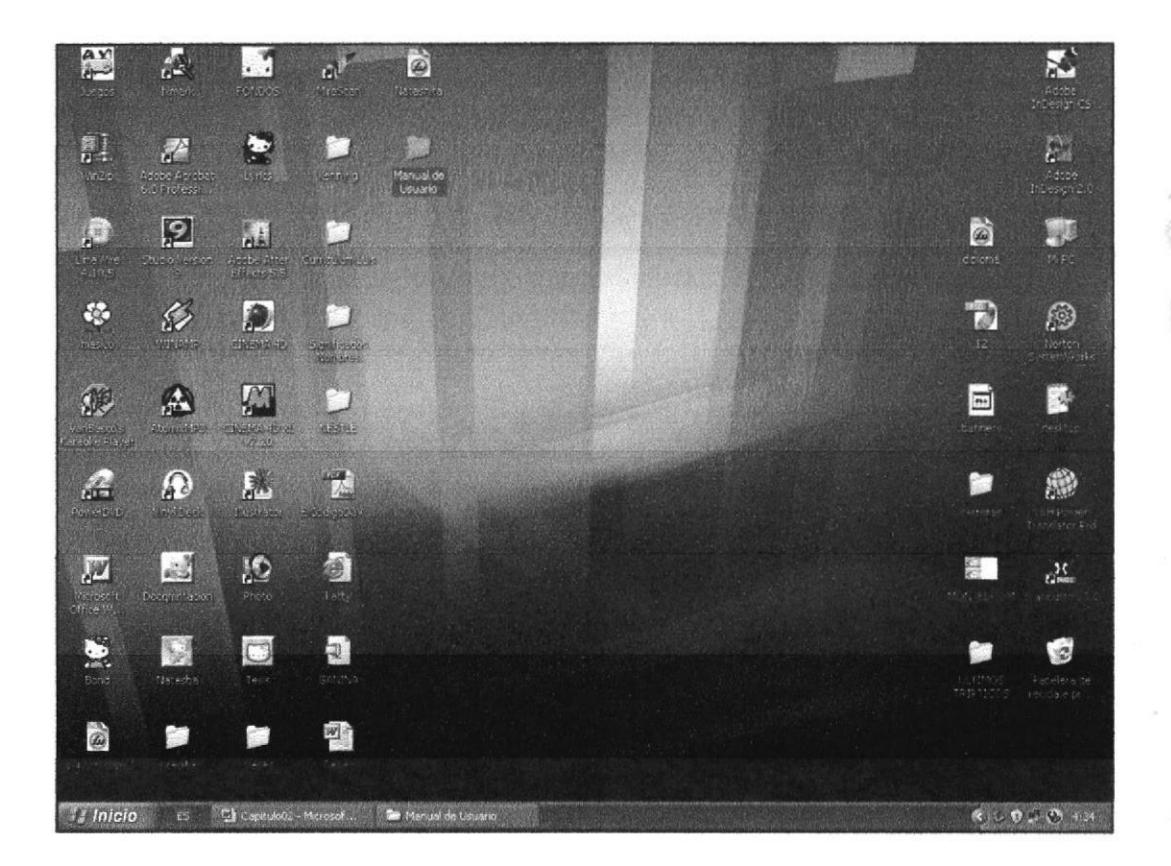

Figura 2.1 Escritorio de Windows.

ti kë 以服产系

 $\mathbb{P} \leftarrow \mathbb{R}^{d \times d}$ 

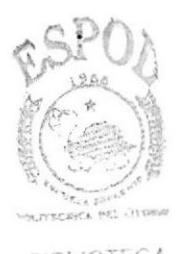

**BIBLIOTECA** CAMPUS PERAL

 $\sim 10^{-1}$ 

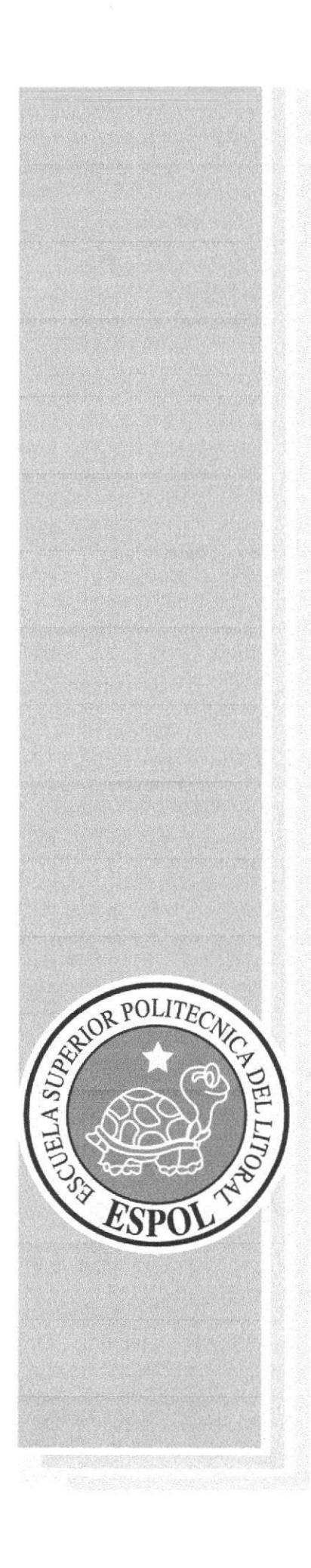

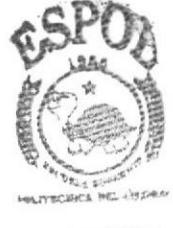

**BIBLIOTECA** CAMPUS PENAS

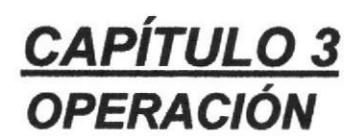

### 3. OPERACIÓN

### 3.1 EXPLICACIÓN DE LA INTERFAZ GRÁFICA

#### 3.1.1 INTRODUCCIÓN AL AMBIENTE WINDOWS

En esta sección le presenta el ambiente Windows y le permitirá poner manos a la obra rápidamente. Aquí aprenderá como realizar las tareas más comunes incluidas en Windows.

Si desea explorar Windows con mayor profundidad o aprender algunos de sus aspectos más técnicos, puede consultar la Ayuda de Windows. Podrá encontrar tareas comunes en Contenido y en Índice, y buscar un texto determinado mediante la ficha buscar.

 $\blacksquare$  Inicio v a continuación en Avuda.  $\blacktriangleright$ Para iniciar la ayuda haga clic en el botón

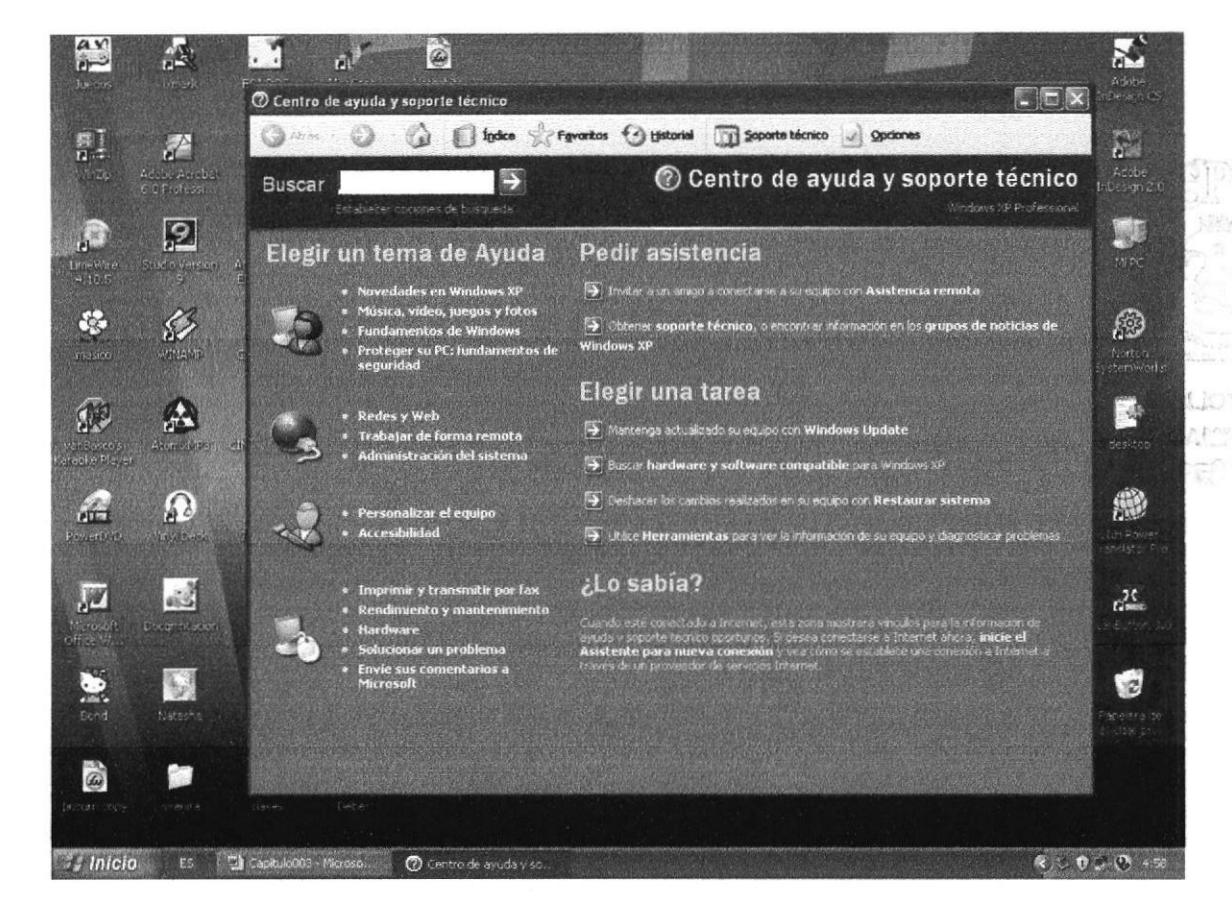

Figura 3.1 Pantalla de Ayuda de Windows

Sugerencia: Para desplazarse dentro del índice de ayuda, escriba las primeras letras del término que desee buscar. El índice está organizado como en el índice de un libro. Si no encuentra la entrada que desea inténtelo con otra.

#### 3.1.2 EXPLICACIÓN DEL MANEJO DEL SISTEMA DE LA PÁGINA WEB DE LA ESCUELA DE DISEÑO Y COMUNICACIÓN VISUAL (EDCOM)

### 3.1.2.1 PÁGINA INDEX:

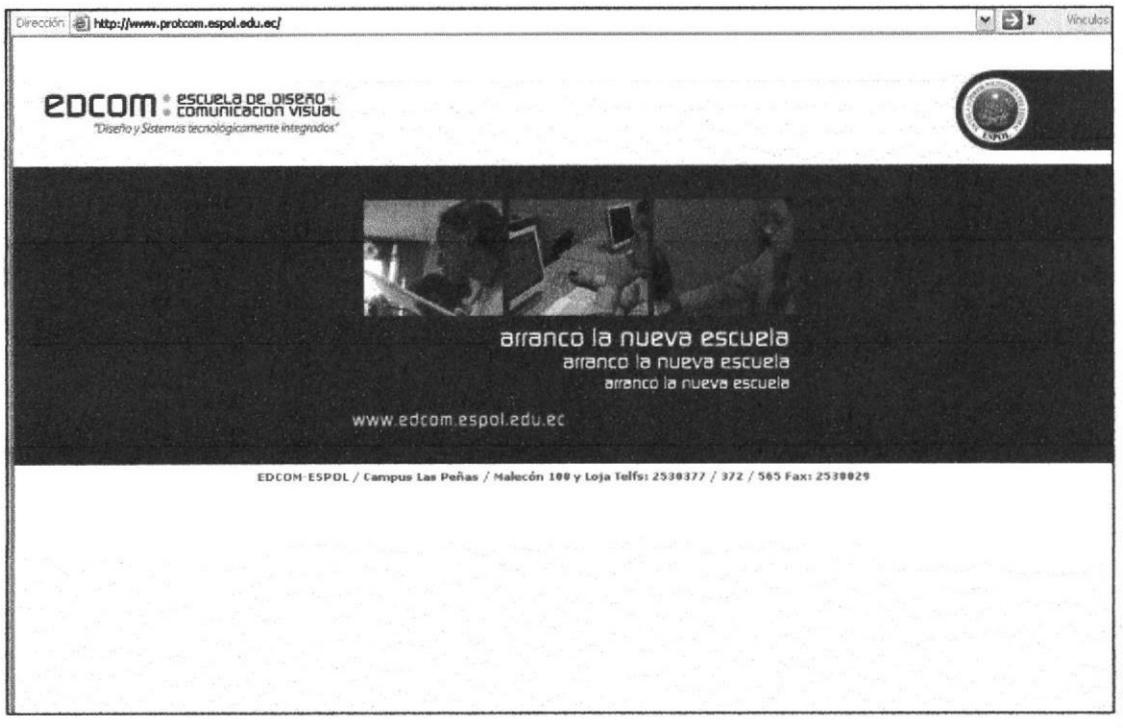

Figura 3.2 Pantalla Index de EDCOM

Al ingresar en Internet la dirección www.protcom.espol.edu.ec Usted verá esta página. Está hecha especialmente para linkearla a la nueva página www.edcom.espol.edu.ec

- Haciendo clic sobre el isotipo de la ESPOL ubicado en la parte superior derecha Usted tendrá acceso directo con la página de la Escuela Superior Politécnica del Litoral.
- Haciendo clic sobre la dirección www.edcom.espol.edu.ec Usted tendrá acceso a la página de EDCOM.

### **3.1.2.2 PÁGINA HOME:**

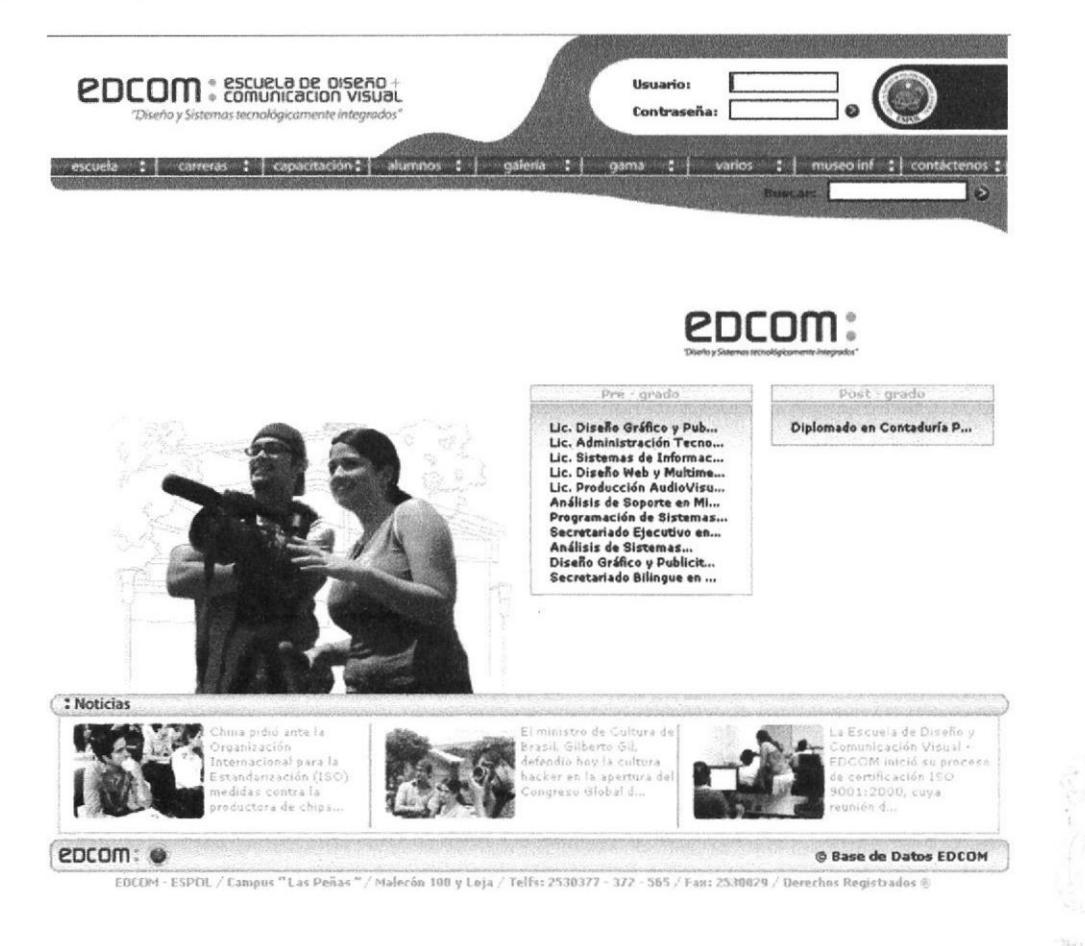

Figura 3.3 Pantalla Home de EDCOM

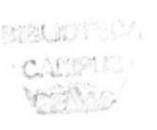

Cuando Usted ingresa la dirección en Internet www.edcom.espol.edu.ec podrá tener acceso al home.

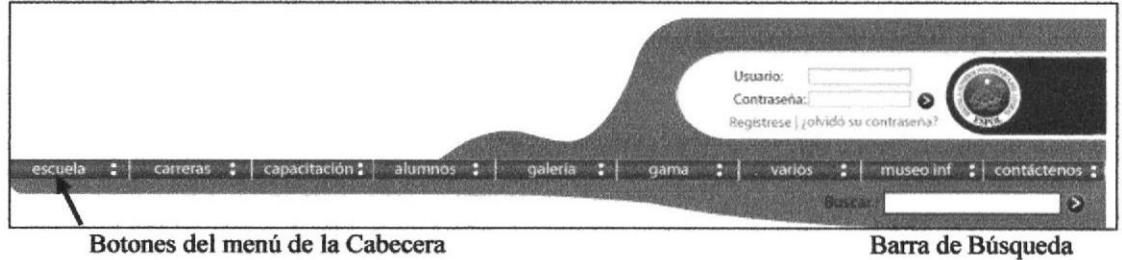

Figura 3.4 Banner Principal

Este se encuentra compuesto de una cabecera que contiene un menú con los siguientes links:

- Escuela.
- Carreras.
- Capacitación.
- Alumnos.
- Galería.
- Varios.
- Museo Informático.
- Contáctenos.

#### \* Este menú contienen a su vez submenús que serán detallados más adelante

La cabecera también tiene una barra llamada buscar; de ayuda de búsqueda de información que Usted necesite encontrar.

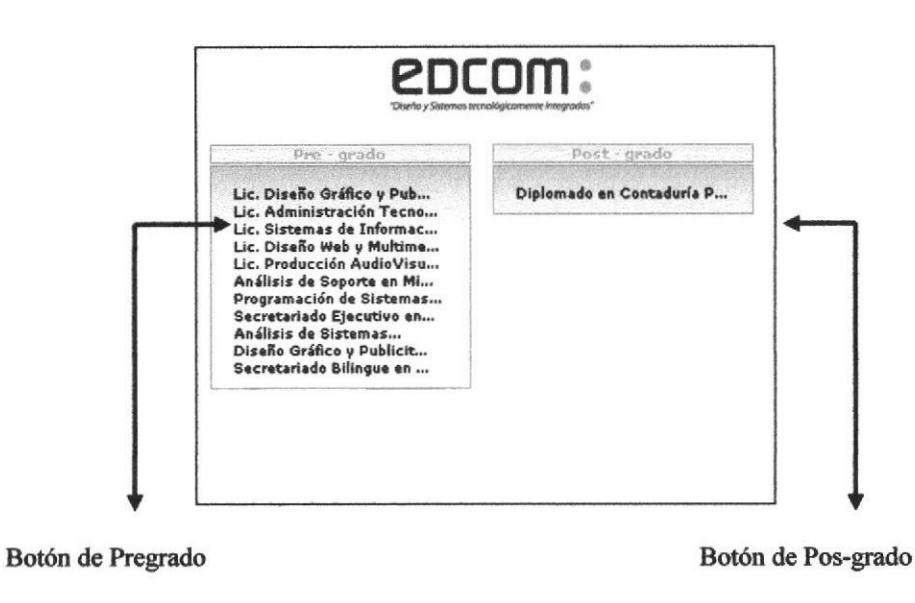

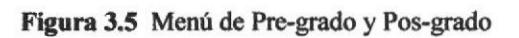

- Haciendo clic sobre el botón *pre-grado* Usted podrás elegir cualquier carrera.
- **RAMA** Haciendo clic sobre el botón *pos-grado* Usted podrá elegir la carrera que desee ver.

**BIBLIOTE CALIFUS** 

### 3.1.2.3 PÁGINA PRINCIPAL ESCUELA:

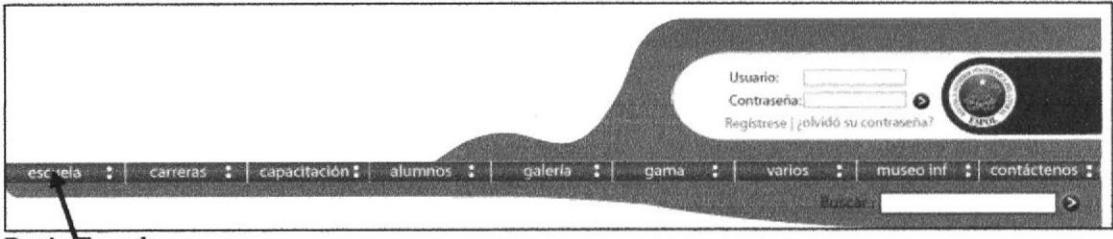

Botón Escuela

Figura 3.6 Botón Escuela

Al dar clic sobre el botón escuela que se encuentra en el banner aparecerá la página principal de esta misma.

Haciendo clic sobre el botón Escuela Usted encontrará la Misión de la EDCOM. Dentro de esta página se encuentra un menú izquierdo que contiene los siguientes links:

- Quiénes somos?  $\bullet$
- Plana Docente
- Portafolio de Servicios Educativos
- · Directivos de la ESPOL

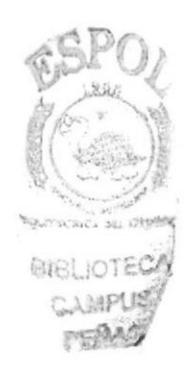
Quiénes Somos?

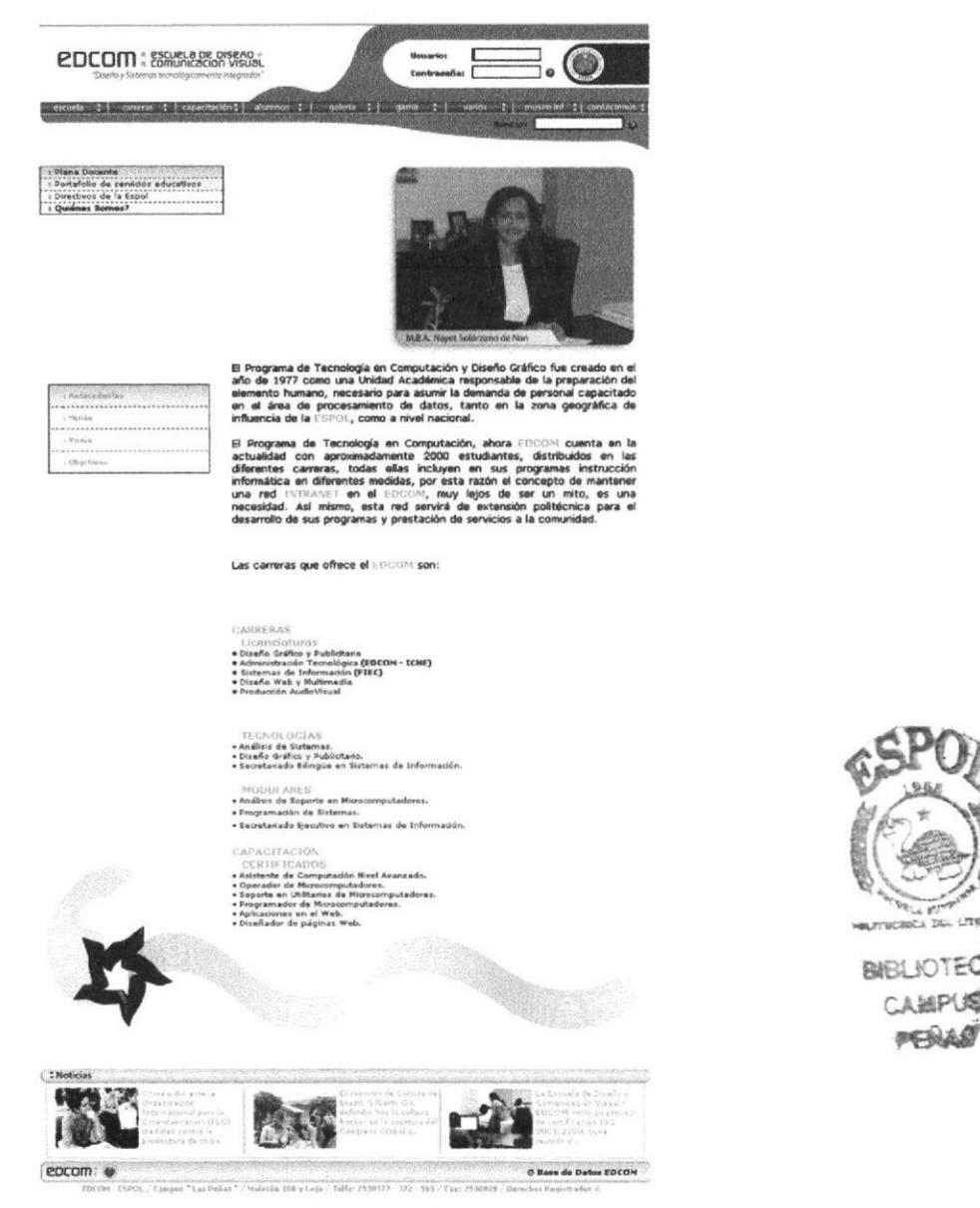

Figura 3.7 Pantalla Quiénes Somos?

Puede acceder a esta página por medio de un clic en el menú izquierdo sobre el link Quiénes Somos?

En esta página Usted podrá ver la información sobre quiénes somos como Escuela en Diseño y Comunicación Visual EDCOM.

**CAMPUS** 

**Plana Docente** 

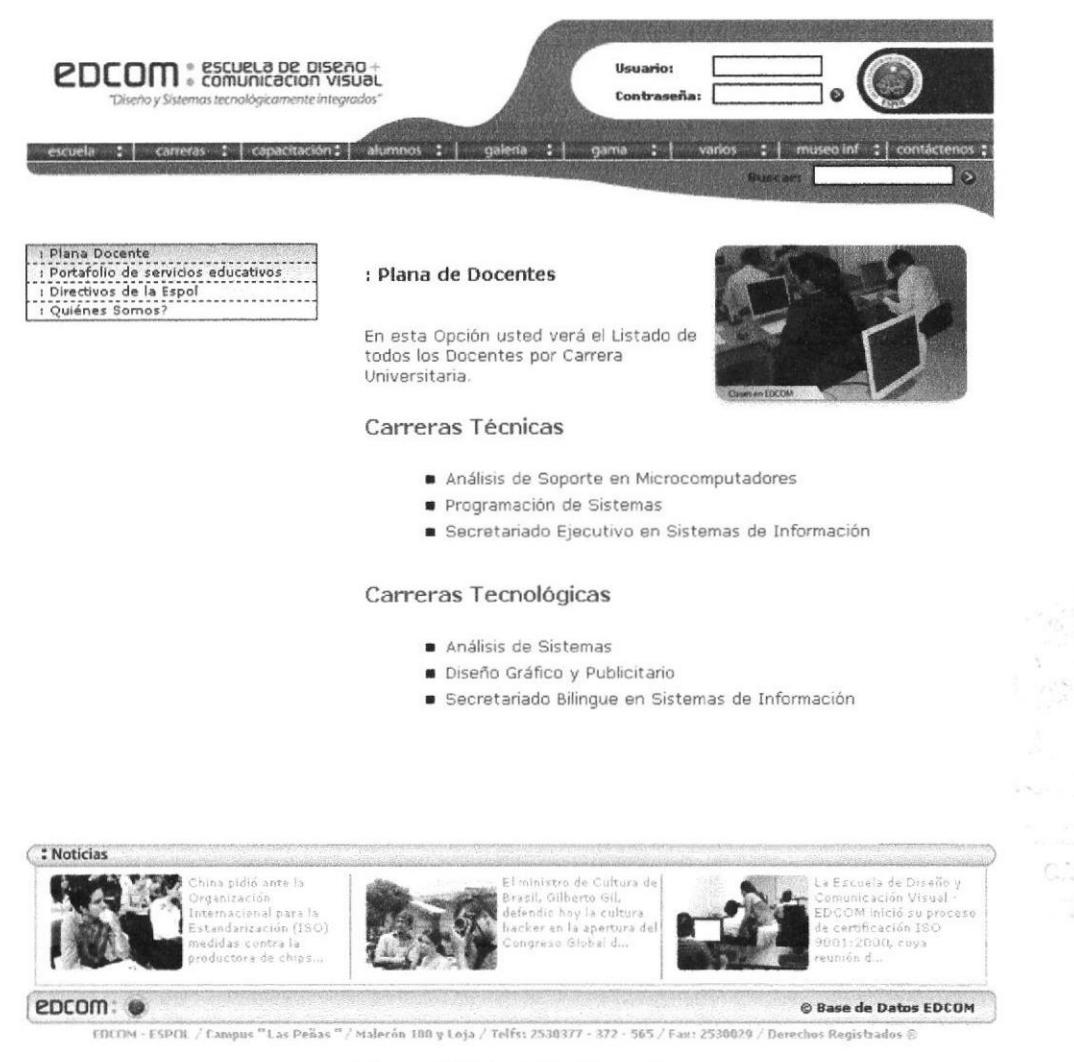

Figura 3.8 Pantalla Plana Docente

Puede acceder a esta página por medio de un clic en el menú izquierdo sobre el link Plana Docente.

En esta página Usted podrá ver el listado de los docentes por carrera de la Escuela en Diseño y Comunicación Visual (EDCOM).

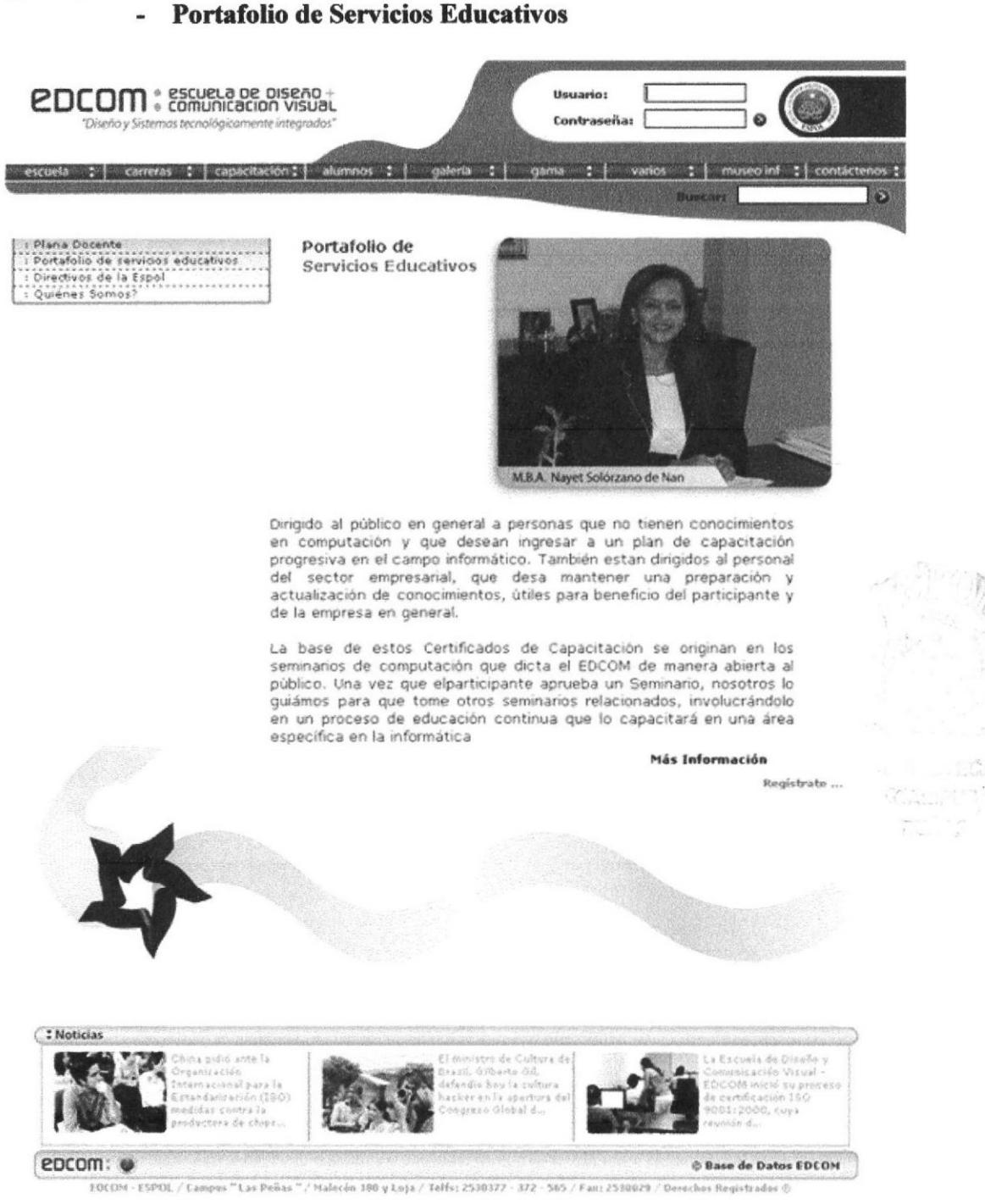

Figura 3.9 Pantalla Portafolio de Servicios Educativos

Puede acceder a esta página por medio de un clic en el menú izquierdo sobre el link Portafolio de Servicios Educativos.

Directivos de la ESPOL  $\overline{a}$ 

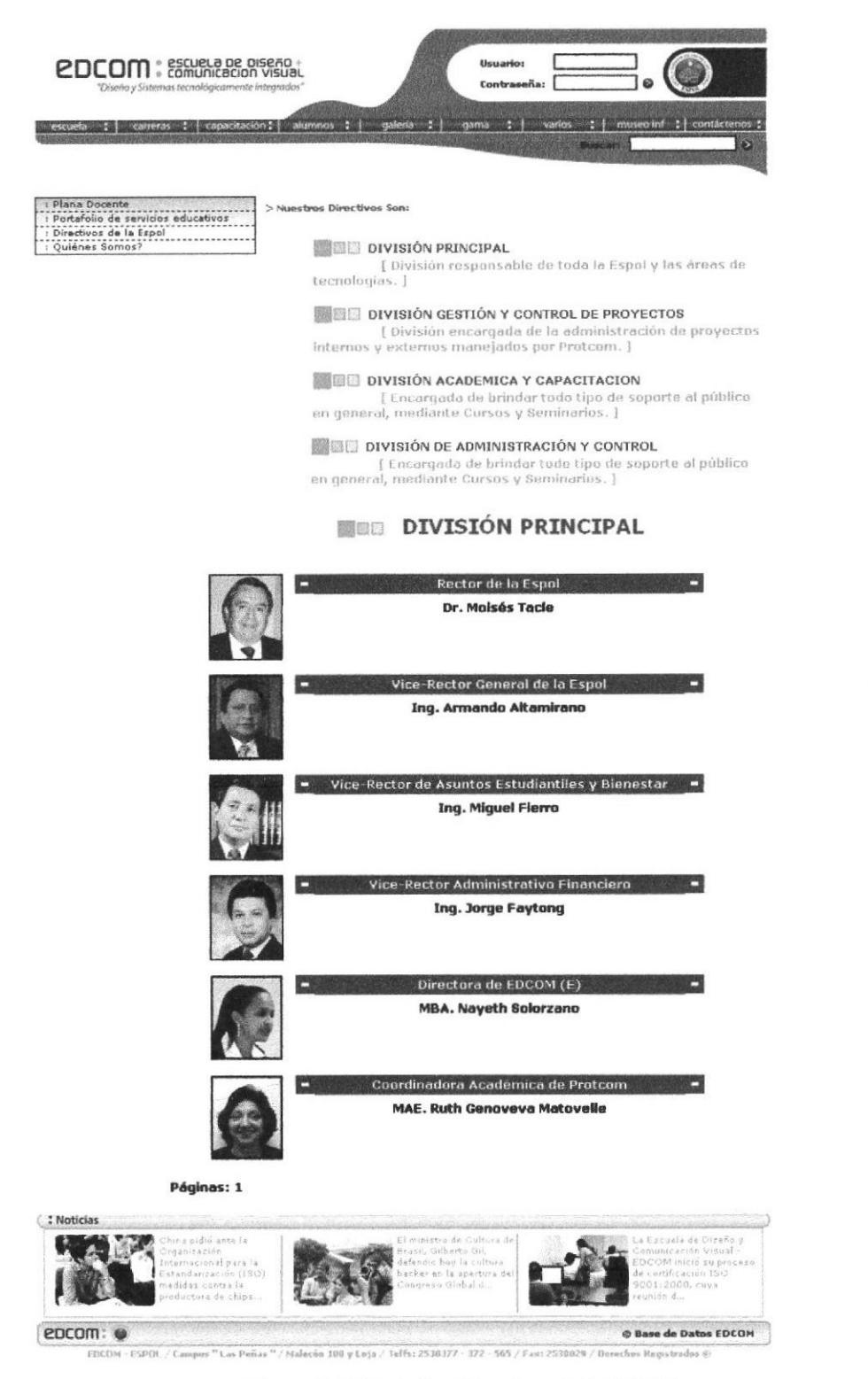

Figura 3.10 Pantalla Directivos de la ESPOL

Puede acceder a esta página por medio de un clic en el menú izquierdo sobre el link Directivos de la ESPOL.

McCall TreeM

# 3.1.2.4 PÁGINA CARRERAS:

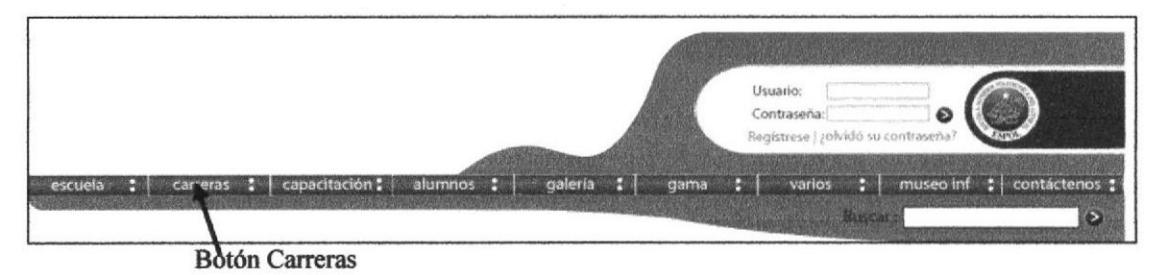

Figura 3.11 Botón Carreras

Usted al darle clic sobre el botón Pregrado le aparecerá un listado de todas las carreras que tiene actualmente la Escuela de Diseño y Comunicación Visual EDCOM. Este es el listado de Carreras que aparecerán:

- Lic. Diseño Gráfico y Publicitario  $\bullet$
- · Lic. Administración Tecnológica (Edcom-Iche)
- · Lic. Sistemas de Información
- · Lic. Diseño y Producción Audiovisual
- · Lic. Diseño Web y Aplicaciones Multimedia
- · Análisis de Soporte en Microcomputadoras
- Programación de Sistemas
- Secretariado Ejecutivo en Sistemas de Información  $\bullet$
- · Análisis de Sistemas

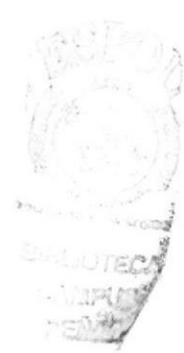

#### Página Posgados Carreras:

Usted al darle clic sobre el botón Posgrado le aparecerá un listado de todas las carreras que tiene actualmente la Escuela de Diseño y Comunicación Visual (EDCOM). Diplomado en Contaduría Pública.

# 3.1.2.5 Páginas de Pregados:

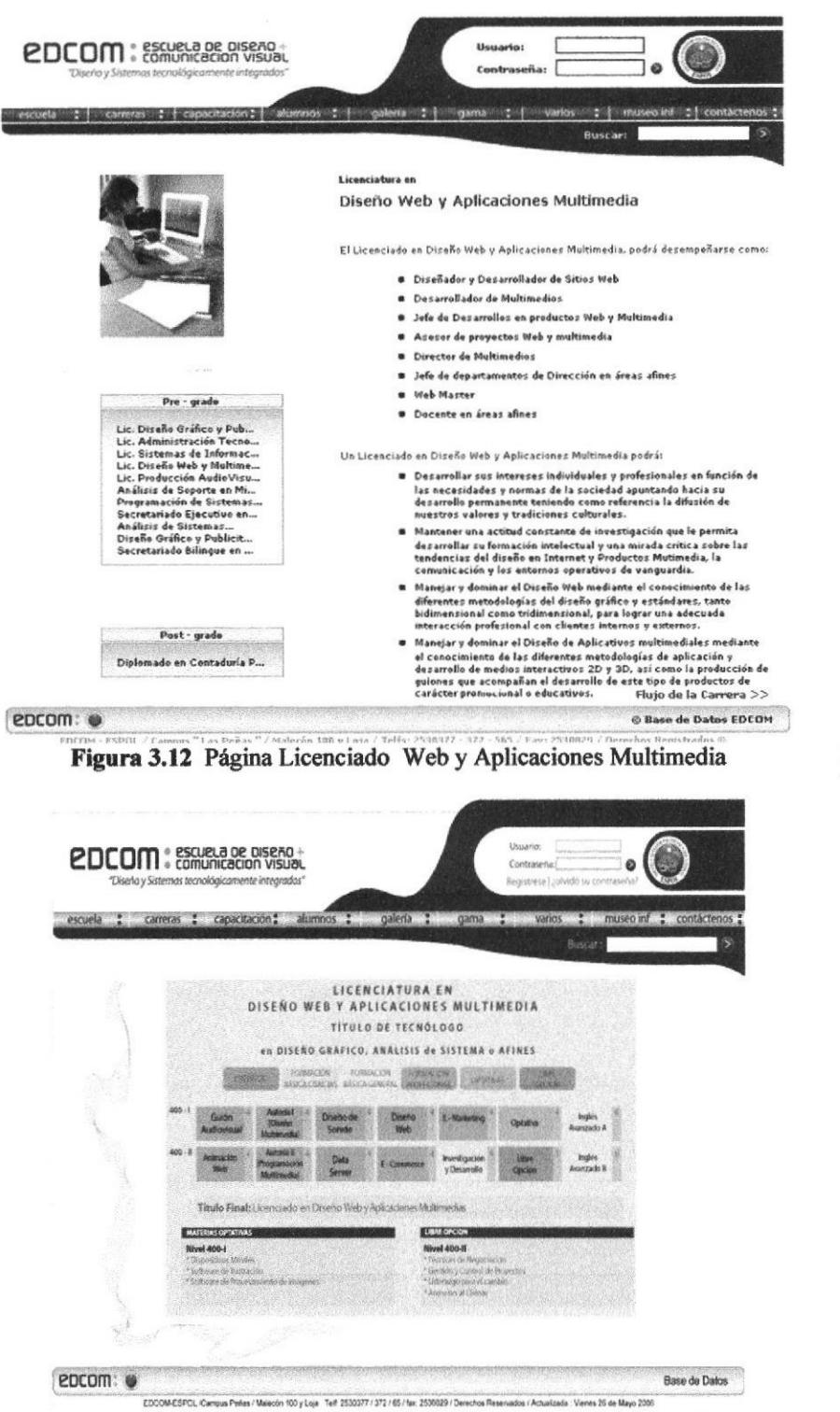

Lic. Diseño Web y Aplicaciones Multimedia

Figura 3.13 Flujo Licenciado Web y Aplicaciones Multimedia

Puede acceder a esta página haciendo un clic sobre el link Licenciado Web y Aplicaciones Multimedia.

BIBLIOTECA **AANPLIS** 

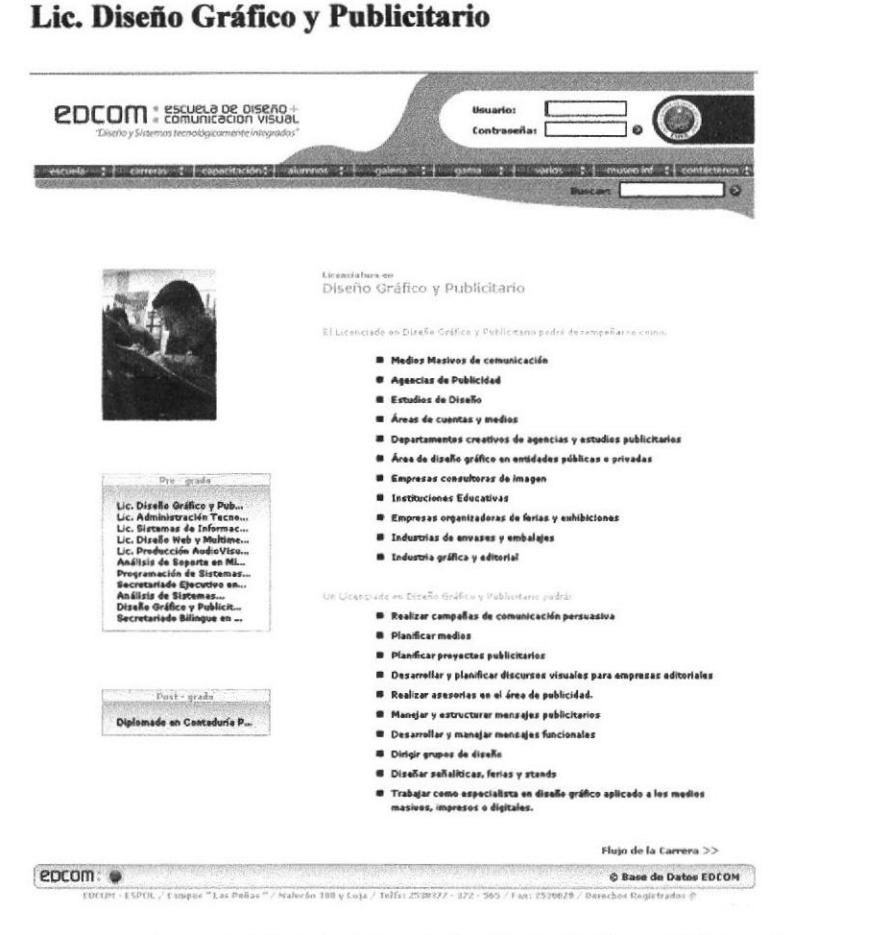

#### Figura 3.14 Página Licenciado Diseño Gráfico y Publicitario

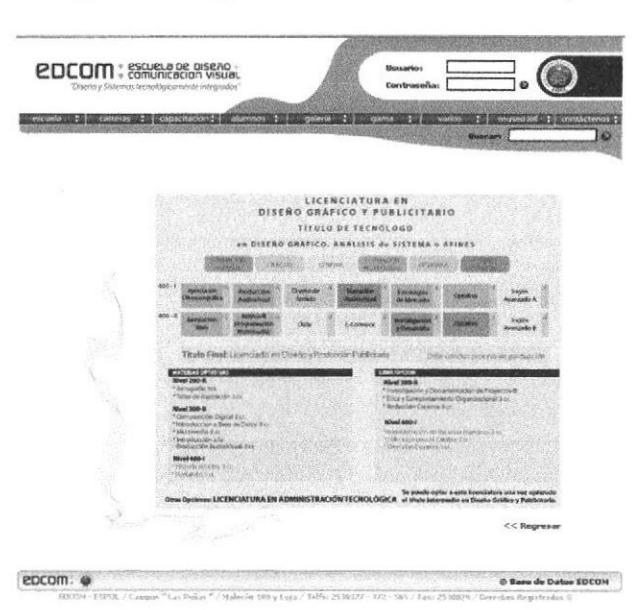

Figura 3.15 Flujo Licenciado Diseño Gráfico y Publicitario

Puede acceder a esta página haciendo un clic sobre el link Licenciado Diseño Gráfico y Publicitario. En esta página Usted podrá ver toda la información sobre esta carrera.

**OUTSCRICK DEL LITE** 

**BIBLIOTECA** 

**CAMPUS** PEAA

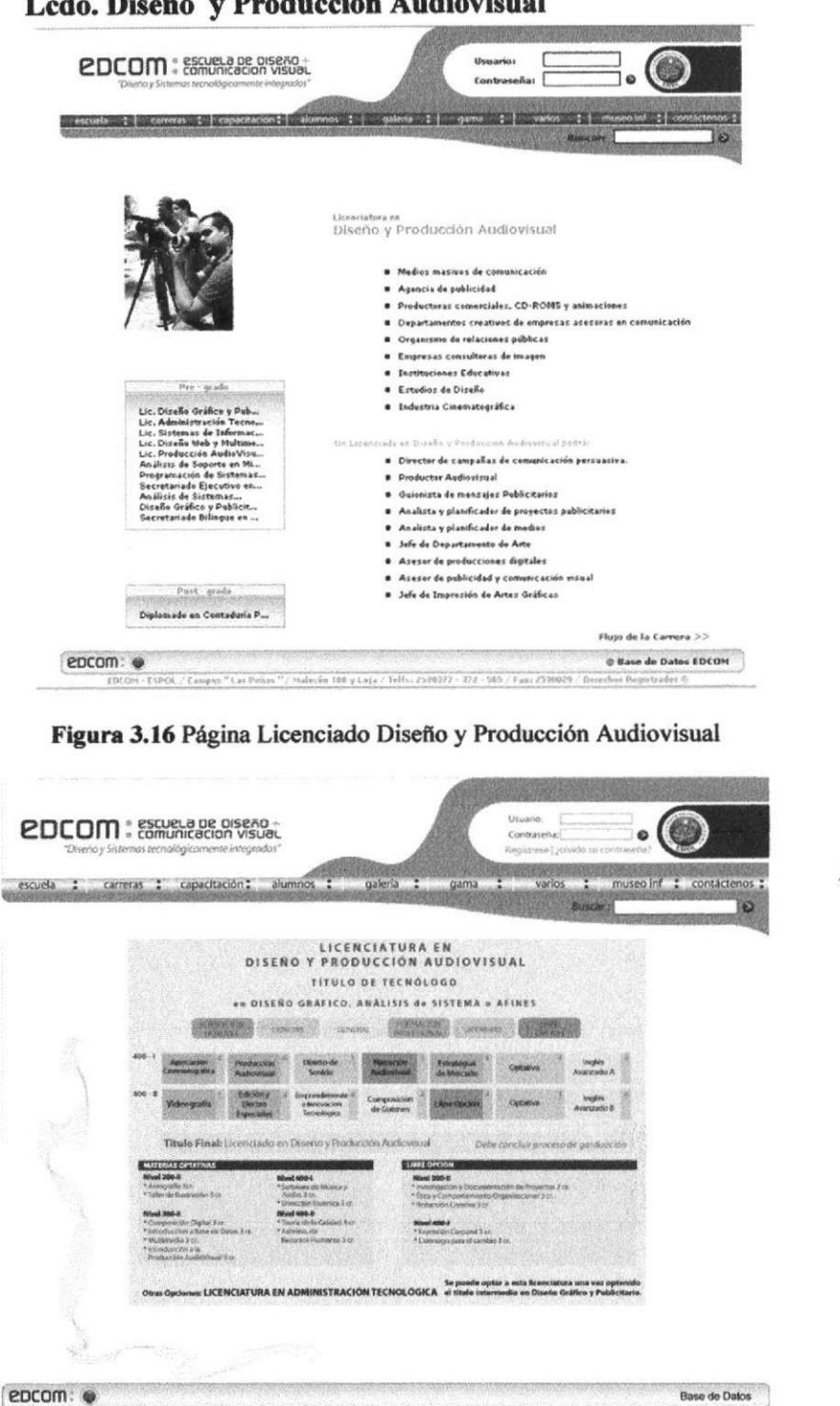

### Lcdo. Diseño y Producción Audiovisual

Figura 3.17 Flujo Licenciado Diseño y Producción Audiovisual

us Petles / Marcon 100 y Loja - Tell. 2530377 / 372 / 65 / Mx. 2530929 / Derechos Rese

Puede acceder a esta página haciendo un clic sobre el link Licenciado en Diseño y Producción Audiovisual. En esta página Usted podrá ver toda la información sobre esta carrera.

CA BEL L'TON

**BIBLIOTECA** 

CAMPUS

**PENAS** 

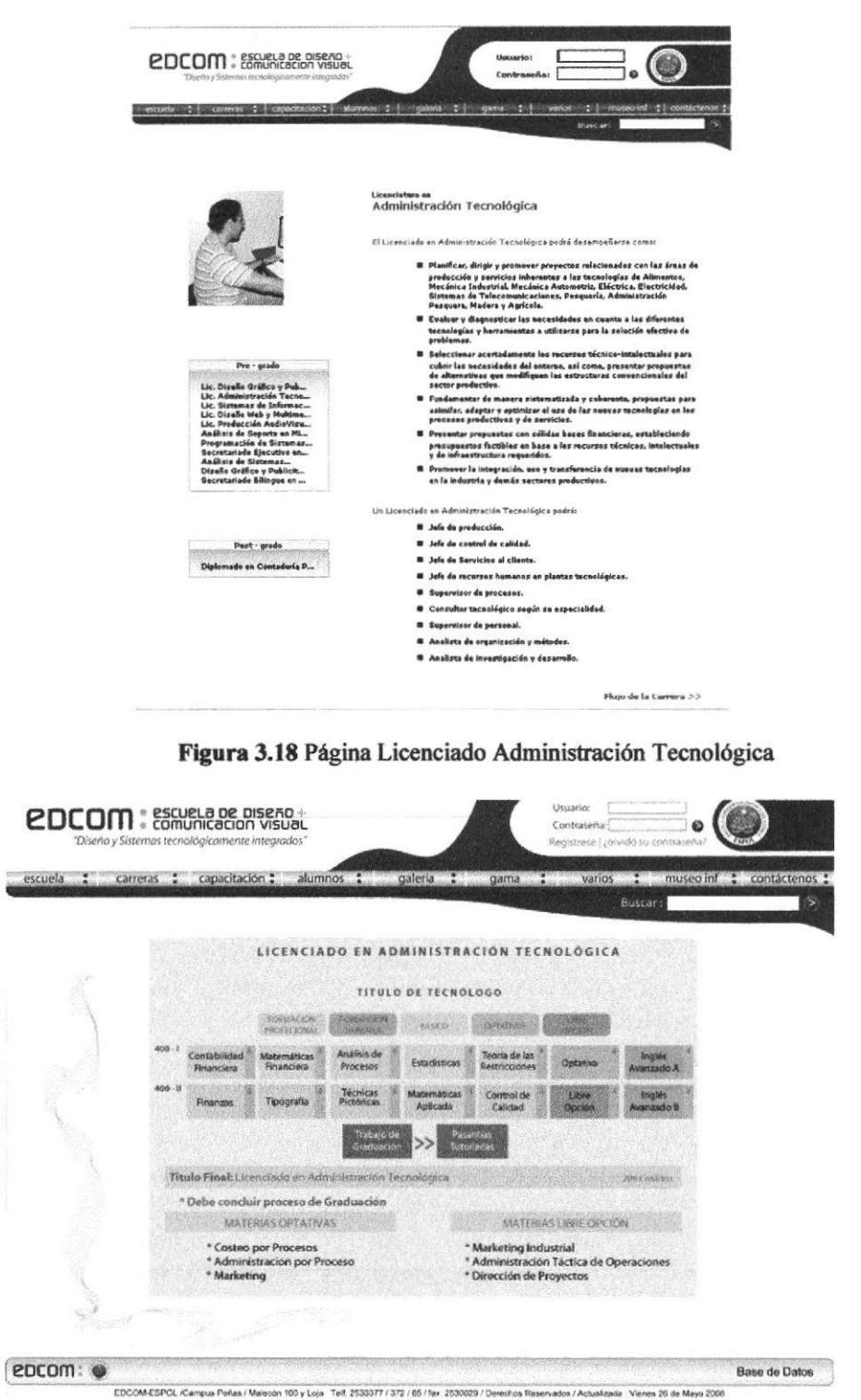

# - Lic. Administración Tecnológica

Figura 3.19 Flujo Licenciado Administración Tecnológica

Puede acceder a esta página haciendo un clic sobre el link Licenciado Administración Tecnológica.

En esta página Usted podrá ver toda la información sobre esta carrera.

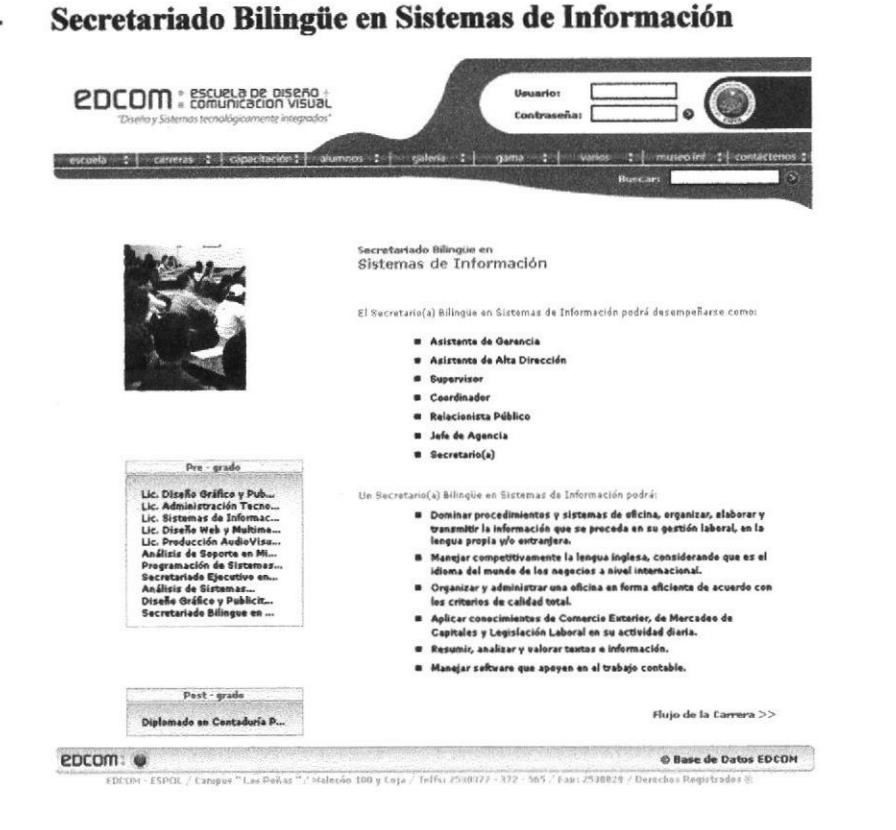

Figura 3.20 Página Secretariado Bilingüe en Sistemas de Información

|           |                                                                                                    |                                                               |                                                           |                                                                            |                                                      | f carreras I capacitación I alumnos i galería i gama I varios i museo in I contactenos |  |
|-----------|----------------------------------------------------------------------------------------------------|---------------------------------------------------------------|-----------------------------------------------------------|----------------------------------------------------------------------------|------------------------------------------------------|----------------------------------------------------------------------------------------|--|
|           |                                                                                                    |                                                               |                                                           |                                                                            |                                                      | <b>Suscar:</b>                                                                         |  |
|           |                                                                                                    |                                                               |                                                           | <b>CARRERAS DE</b><br><b>SECRETARIADO EN SISTEMAS DE INFORMACION</b>       |                                                      |                                                                                        |  |
|           |                                                                                                    |                                                               |                                                           | <b>EXAMEN DE UBICACIÓN O NÍVEL CERO</b>                                    |                                                      |                                                                                        |  |
|           | ECRANACION.<br>HA MARKET                                                                                                    | STRANG TURET<br><b>KALOCK CINTINGS</b>                        | FEBRAACIÓN<br><b>EASKA GENERAL</b>                        | <b>VENNANCION</b><br><b>WINDERSTEIN</b>                                    | <b>CLOSULTINGS</b>                                   |                                                                                        |  |
| $100 - 1$ | <b>Informática</b><br>Basica:                                                                                                    | Programas<br><b>LISTRAGOS</b>                                 | <b>Contabilidad</b><br>96                                 | announture<br><b>grafia</b>                                                | Téc. Fiep.<br><b>Cral Fscrita</b><br>new Januar (1)  | <b>Inscriptos</b><br><b>BASICO A</b>                                                   |  |
|           | 100 - 11 Comportancemora<br>Humano y<br><b>SUGA</b>                                                                                                    | Programas<br>de Oficina                                       | Tributación y<br>Doc.<br>Mercantit                        | <b>Redacción</b><br>Comercial I                                            | <b>Mateurnances</b><br>Firstwackers'                 | Inglés:<br><b>Básico B</b>                                                             |  |
| $200 - 1$ | Ecologia y<br>fietu.<br>Armbletital                                                                                                    | Convent Electr. y<br>Comunicación.                            | <b>Elisecio y Pres.</b><br>Graducias                      | <b>Redacción</b><br><b>Comercial n</b>                                     | <b>Reading for</b><br>Especific<br>Purposes:         | Inalés<br>Intermedio A                                                                 |  |
|           | 200 - 61 Emprey redemicrative<br>ie letropopickáni<br>Tire model spirits                                                                                        | Sistemas.<br>tritegrados<br>de Oficinas                       | Térrical de<br>Description catalog island                 | Procedim whose<br>de Oficina                                               | <b>Relaciónas</b><br><b>PODRATIN'Y</b><br>Pronocosox | Inclos.<br>intermedio B                                                                |  |
|           |                                                                                                    |                                                               |                                                           |                                                                            |                                                      | Secretaria Ejecutiva en<br>Sistemas de<br>Información                                  |  |
| 300       | Leqislación<br>Laboral                                                                                                    | <b>Effective</b><br><b>Negotiations</b>                       | Harameins nascil<br>Convergentedenter                     | Ootativa                                                                   | <b><i>Bare Clouser</i></b>                           | Inglés<br>Avanzado A                                                                   |  |
|           | 300 - 19<br>Максадовой 2<br>sind brown as an interest.<br><b>Sucharge</b>                                                                                       | Administració<br><b>IN KING PROGRAMMENT</b><br><b>Homanos</b> | <b>Examiners Amer.</b><br>Correspondencia<br><b>CAN'S</b> | Cintativa                                                                  | Translation.<br>and Speech                           | <b>Inglés</b><br>Avanzado B                                                            |  |
|           |                                                                                                    |                                                               |                                                           |                                                                            |                                                      | Secretaria Bilingue en<br>Sistemas de<br>Información                                   |  |
|           | MATERIAS OPTATIVAS<br>* Atención al Cliente<br>* Imagen Personal y Profecional<br>* Fundamentos de Adm. de Empresas<br>* Marketing and Publicity<br>* Shorthand |                                                               |                                                           | MATERIAS LIBRE OPCYON<br>* Liderazgo para el Cambio<br>* Comercio Exterior |                                                      |                                                                                        |  |
|           |                                                                                                    |                                                               |                                                           |                                                                            |                                                      |                                                                                        |  |

Figura 3.21 Flujo Secretariado Bilingüe en Sistemas de Información

Puede acceder a esta página haciendo un clic sobre el link Secretariado Bilingüe en Sistemas de Información.

 $\mathcal{L}^{\text{eff}}$  .

COLLA

Análisis de Sistemas

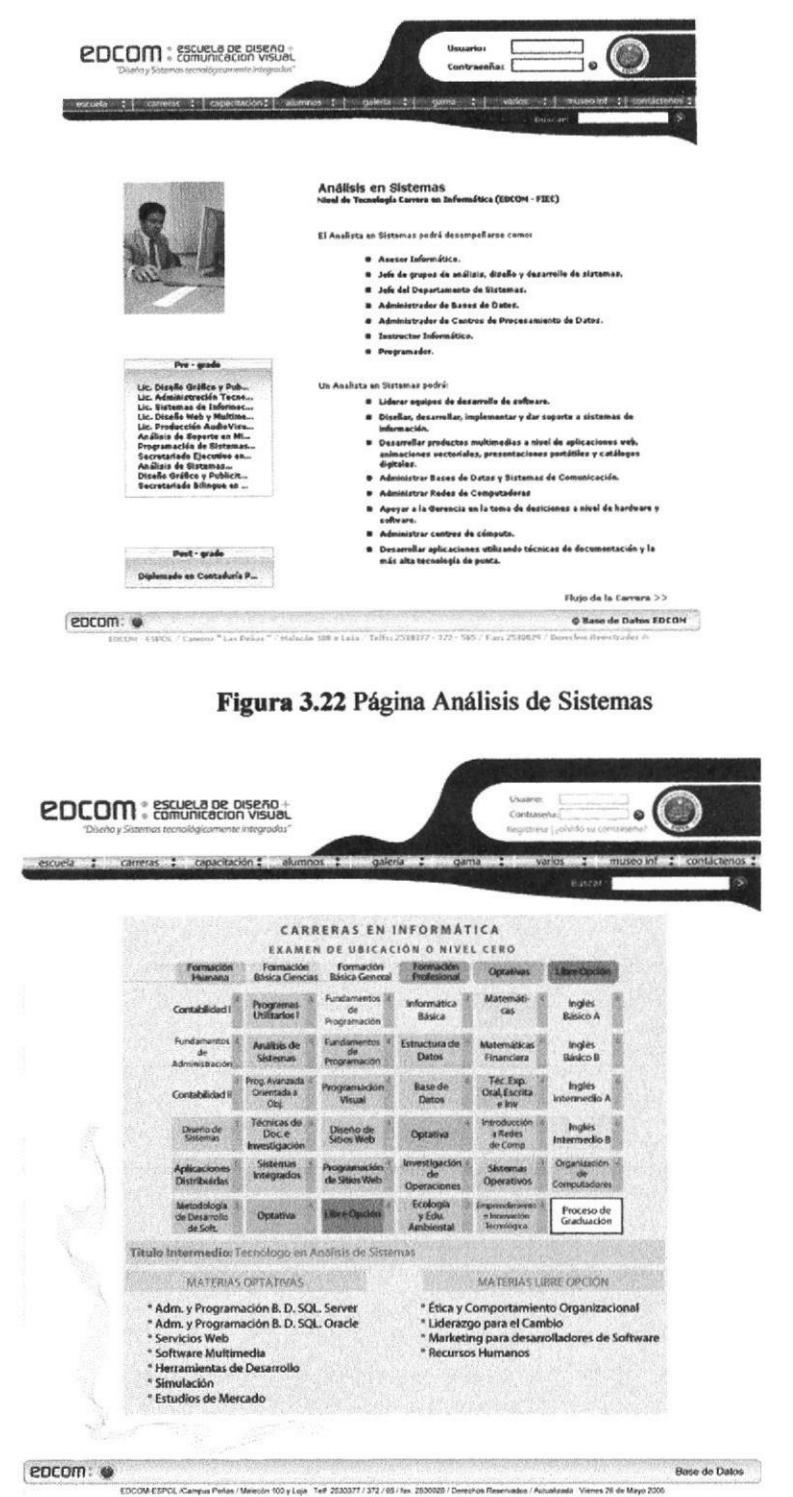

Figura 3.23 Flujo Análisis de Sistemas

Puede acceder a esta página haciendo un clic sobre el link Análisis de Sistemas. En esta página Usted podrá ver toda la información sobre esta carrera.

**MELIUT** 

CAMPUS

PERS

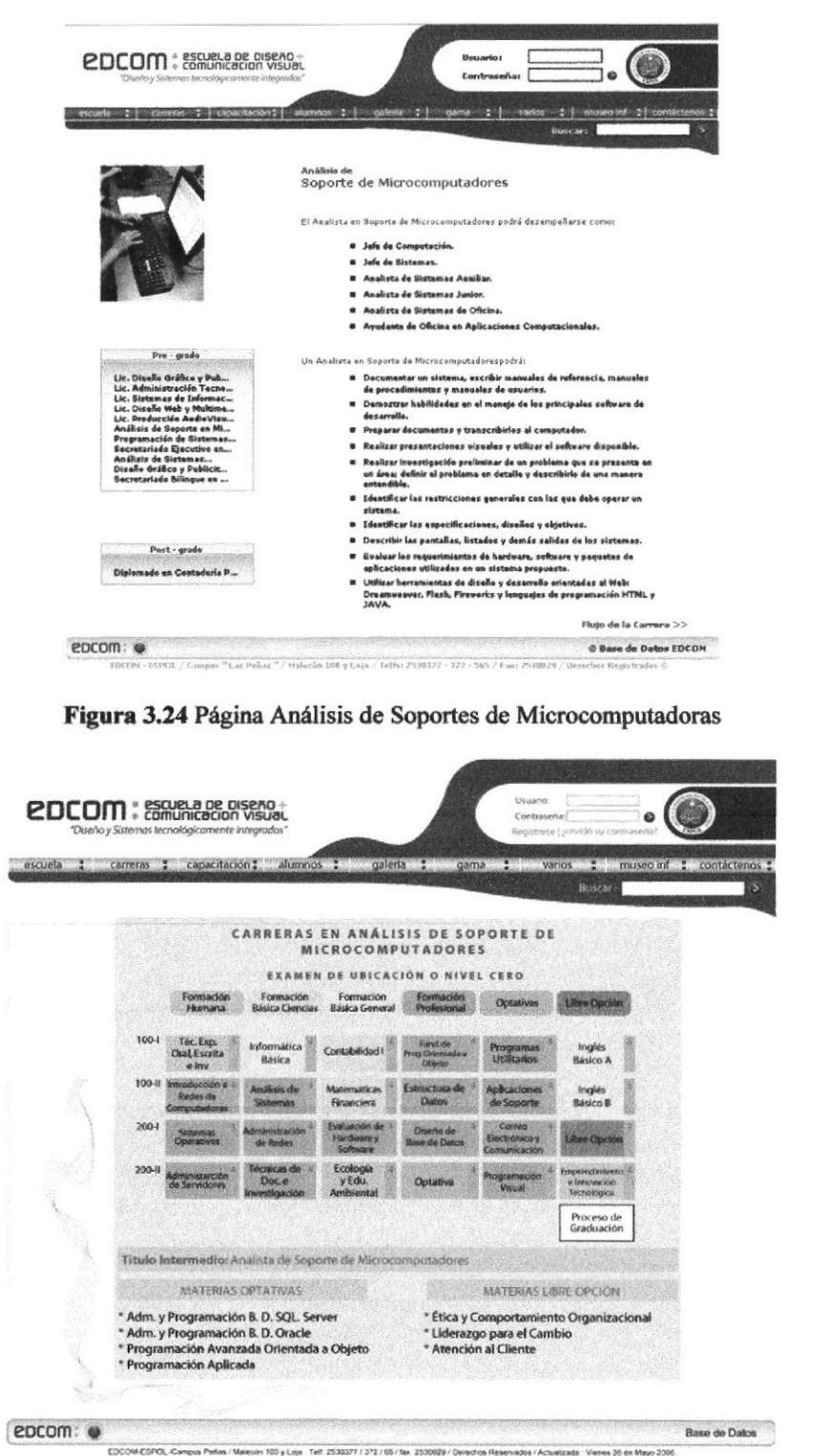

# - Análisis de Soportes de Micrcomputadoras

Figura 3.25 Flujo Análisis de Soportes de Microcomputadoras

Puede acceder a esta página haciendo un clic sobre el link Análisis de Soportes de Microcomputadoras.

**GUBS JOSE**  $GM^2 + 3$ **TREALLE** 

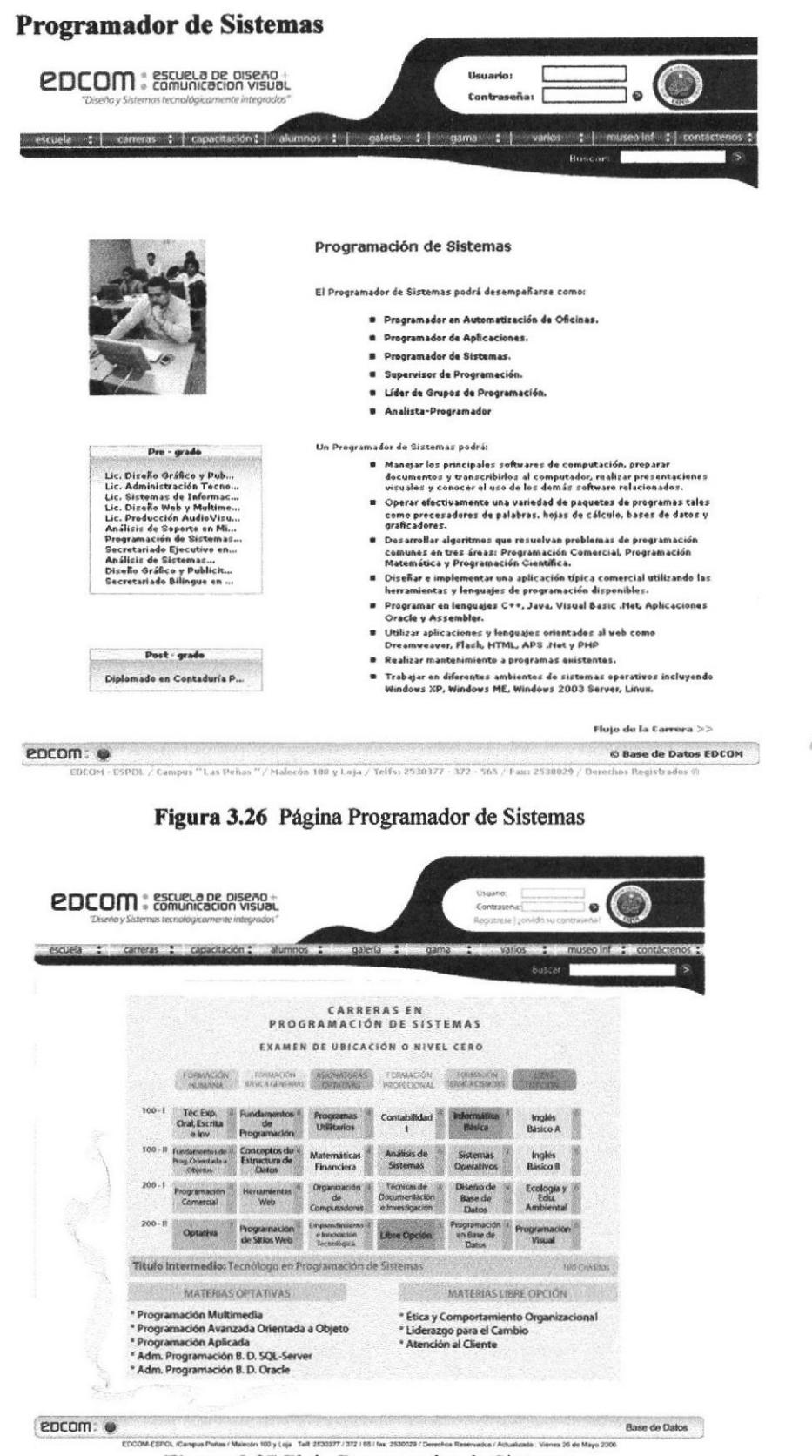

Figura 3.27 Flujo Programador de Sistemas

Puede acceder a esta página haciendo un clic sobre el link Programador de Sistemas. En esta página Usted podrá ver toda la información sobre esta carrera.

3.54 LAY DA

BIBLIOTECA

**CAMPUS** 

PELLAS

 $-0.0257$ 

# 3.1.2.6 PÁGINA ALUMNOS:

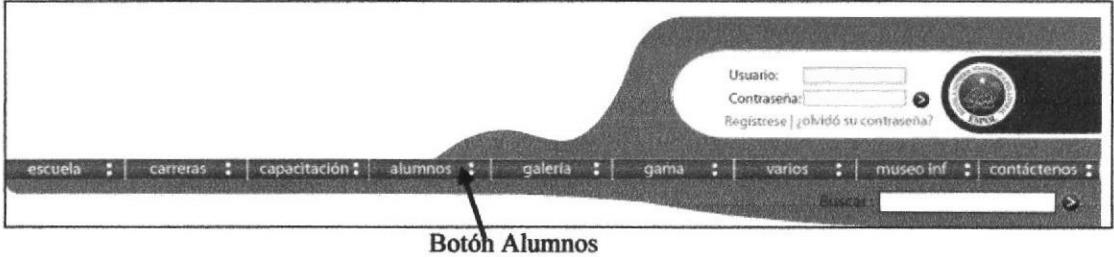

Figura 3.28 Botón Alumnos

Al dar clic sobre el botón alumnos que se encuentra en el banner aparecerá la página principal de esta misma.

Haciendo clic sobre el botón Escuela Usted encontrará dentro de esta página un menú izquierdo que contiene los siguientes links:

- Programoteca  $\bullet$
- Portafolio de Servicios Educativos
- Foro de Discusión  $\bullet$

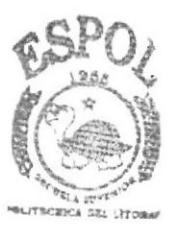

**BIBLIOTECA** CAMPUS PENAS

# Páginas Alumnos:

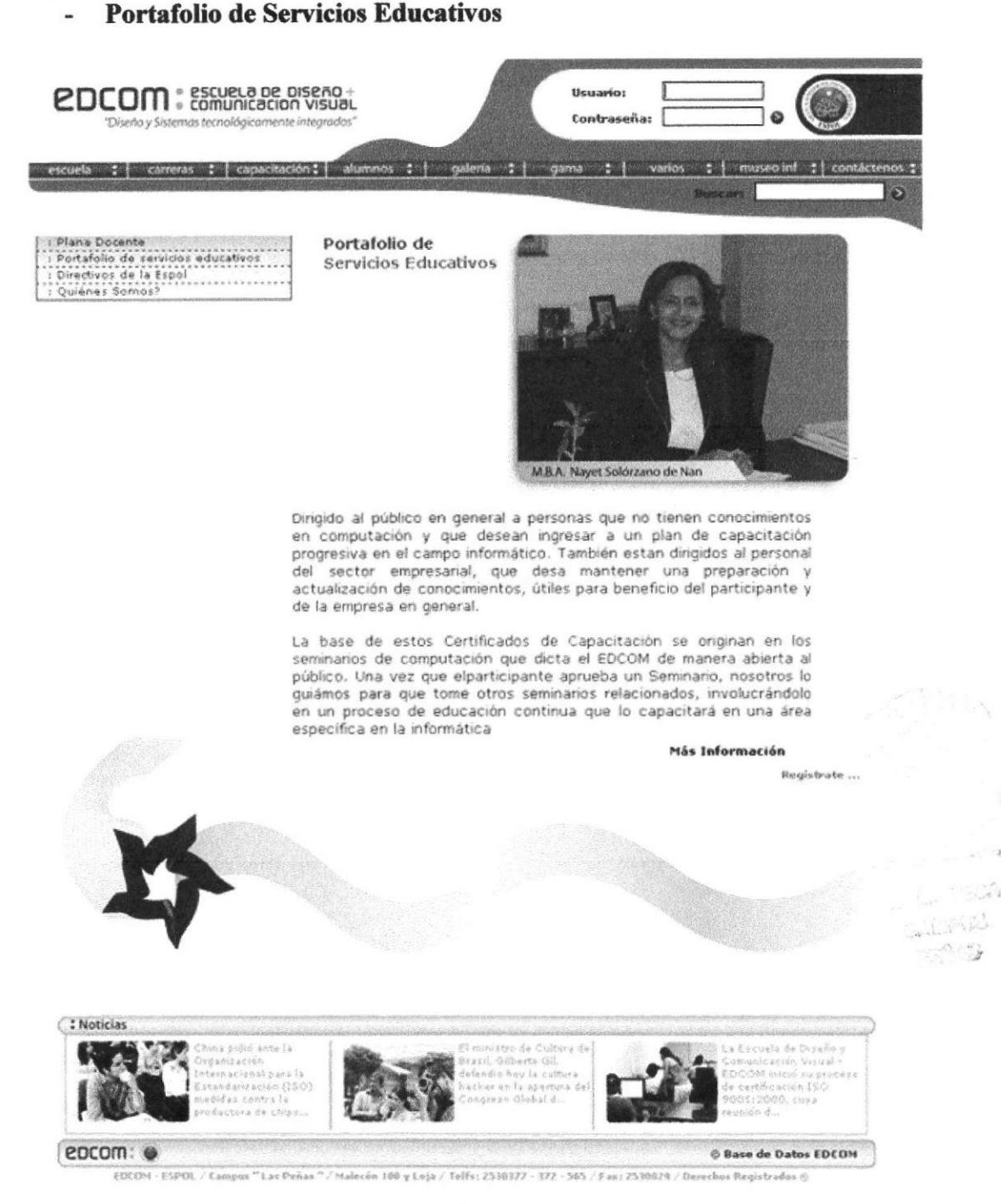

Figura 3.29 Página Portafolio de Servicios Educativos

Puede acceder a esta página por medio de un clic en el menú izquierdo sobre el link Portafolio de Servicios Educativos

En esta página Usted podrá ver la información sobre el Portafolio de servicios Educativos que tiene la Escuela de Diseño y Comunicación Visual EDCOM.

# Páginas Alumnos:

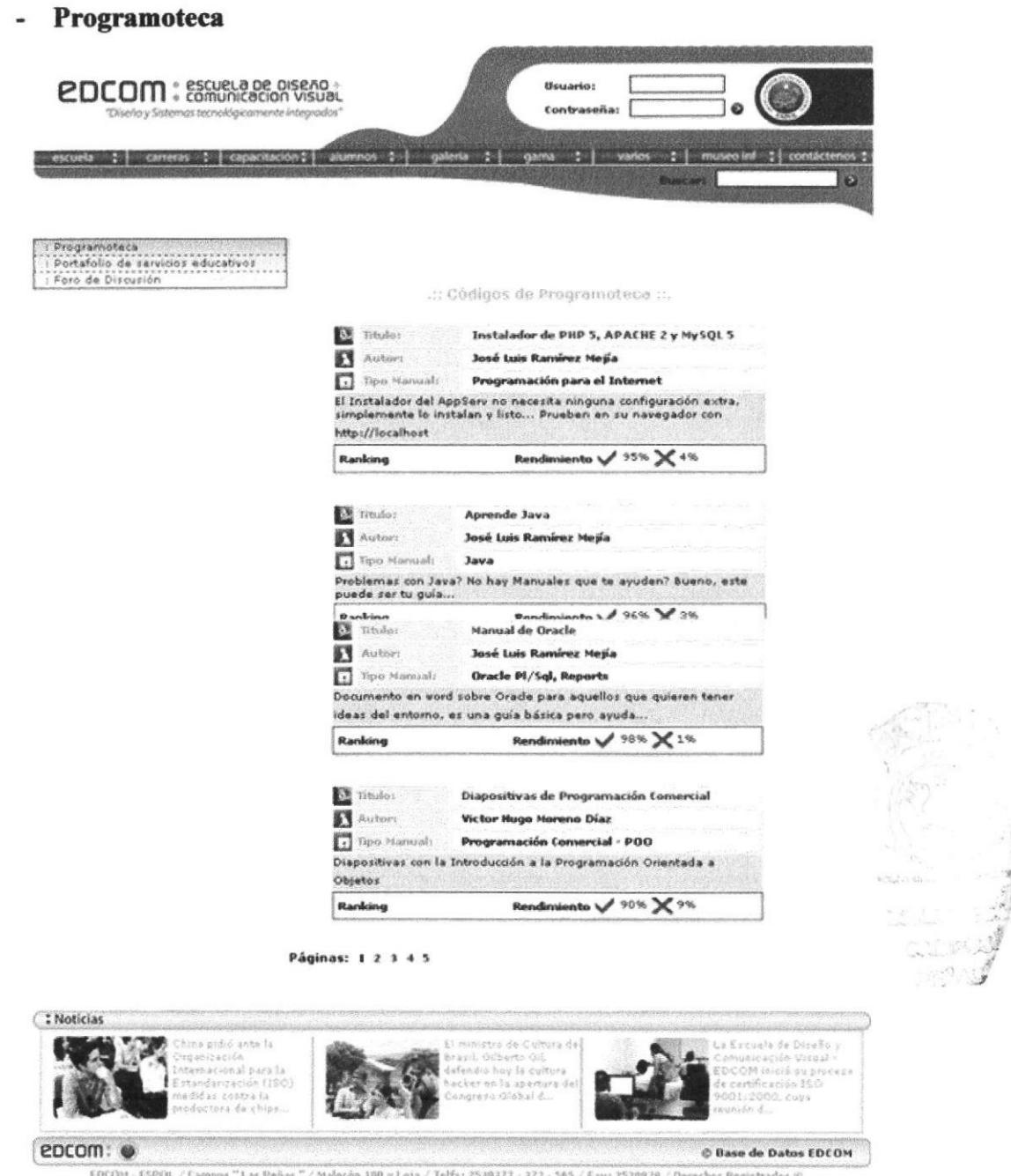

Figura 3.30 Página Programoteca

Puede acceder a esta página por medio de un clic en el menú izquierdo sobre el link Programoteca.

## Páginas Alumnos:

| <b>EDCOM</b> : comunicación visual<br>"Diserlo y Sistemos tecnológicamente integrados"                                                                                                    | <b>Usuario:</b><br>Contraseña: |                                   |                                                                                                    |                  |
|----------------------------------------------------------------------------------------------------|--------------------------------|-----------------------------------|----------------------------------------------------------------------------------------------------|------------------|
|                                                                                                    |                                |                                   |                                                                                                    |                  |
| capacitación : 1 anannos e 1 mil quierta<br>carrecas!                                                                                                    |                                | <b>VOICKS/S</b><br><b>BUNGARY</b> | inused inf of contactenos<br>ø                                                                                                 |                  |
| : Forum<br>Este Link esta validado para interactuar con temas de interés<br>comunitario entre<br>estudiantes, padres<br>de<br>particulares, empresarios, y demás que vean la necesidad de<br>aprender e intercambiar ideas.<br>Bienvenidos         | familia.                       |                                   |                                                                                                    |                  |
| Forn                                                                                                    | Temas                          | Ruspuustau                        | Uftimo Henrajn                                                                                                    |                  |
| Programación en el Web                                                                                                    |                                |                                   |                                                                                                    |                  |
| Programación en PHP<br>Brindar Recursos, Código, Solución a Problemas                                                                                                    | 憋                              | σ                                 | 颚                                                                                                    |                  |
| Programación Científica                                                                                                    |                                |                                   |                                                                                                    |                  |
| Lenguaje C++<br>Lenguaje C, unos de los programas de codificación más<br>completos                                                                                                    | á.                             | İ                                 | $\bar{2}$                                                                                                    |                  |
| Programación Visual                                                                                                    |                                |                                   |                                                                                                    |                  |
| Visual Basic<br>El entorno de programación uisual, es muy extenso. Tienes<br>dudas, entonces ven y animate a preguntar, conoces el ámbito<br>de la programación visual, entonces ayudanos a resolver<br>problemas                                  | л                              | ö                                 | << Ninguno >>                                                                                                    |                  |
| : Noticias                                                                                                    |                                |                                   |                                                                                                    |                  |
| El misistro de Cultura de<br>hina prdio anta la<br><b>Breamagación</b><br>Brasil, Gilberto Gil,<br>Incernacional para la<br>defendis hoy la cultura<br>Estandarización (ISO)<br>hacker en la apertura del<br>medidas contra la<br>Congress Globald |                                |                                   | Escuria de Covaño y<br>Commicación Visual -<br>ED COM inició su proceso<br>de certificación (SO<br>9001:2000.com<br>reunion d. | <b>ACEDY IS.</b> |
| reductora de chips                                                                                                    |                                |                                   |                                                                                                    |                  |

Figura 3.31 Página Foro de Discusión

Puede acceder a esta página por medio de un clic en el menú izquierdo sobre el link Foro de Discusión

En esta página Usted podrá hacer uso de los Foros de Discusión que ofrece la página de la Escuela de Diseño y Comunicación Visual (EDCOM).

# 3.1.2.7 PÁGINA VARIOS:

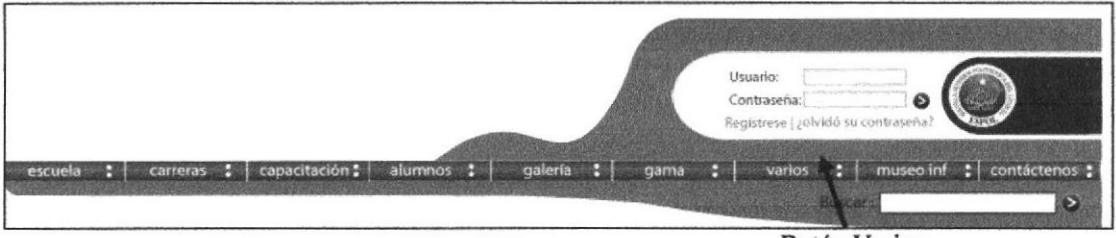

Botón Varios

Figura 3.32 Botón Varios

Al dar clic sobre el botón varios que se encuentra en el banner aparecerá la página principal de esta misma

Haciendo clic sobre el botón varios Usted encontrará dentro de esta página un menú izquierdo que contiene los siguientes links;

- o EDCOM en la historia
- Cyber Links
- . Programoteca

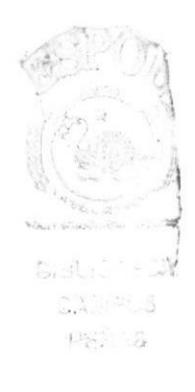

# Páginas Varios:

**EDCOM** en la historia

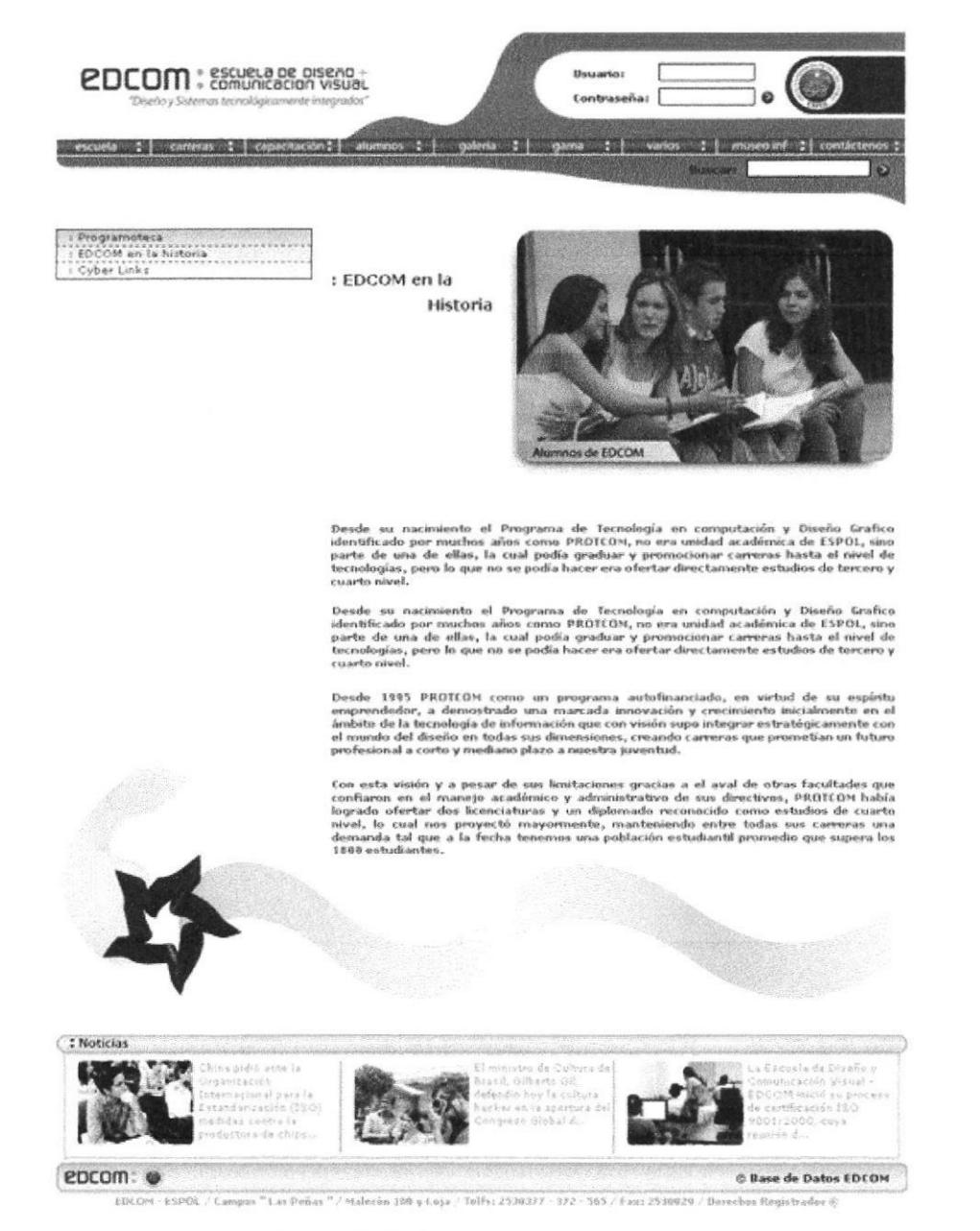

Figura 3.33 Página EDCOM en la historia

Puede acceder a esta página por medio de un clic en el menú izquierdo sobre el link **EDCOM** en la historia.

En esta página Usted podrá leer sobre la historia de la actual Escuela de Diseño y Comunicación Visual (EDCOM).

**BIBLIOTEC** 

CAMPUS PEAAS

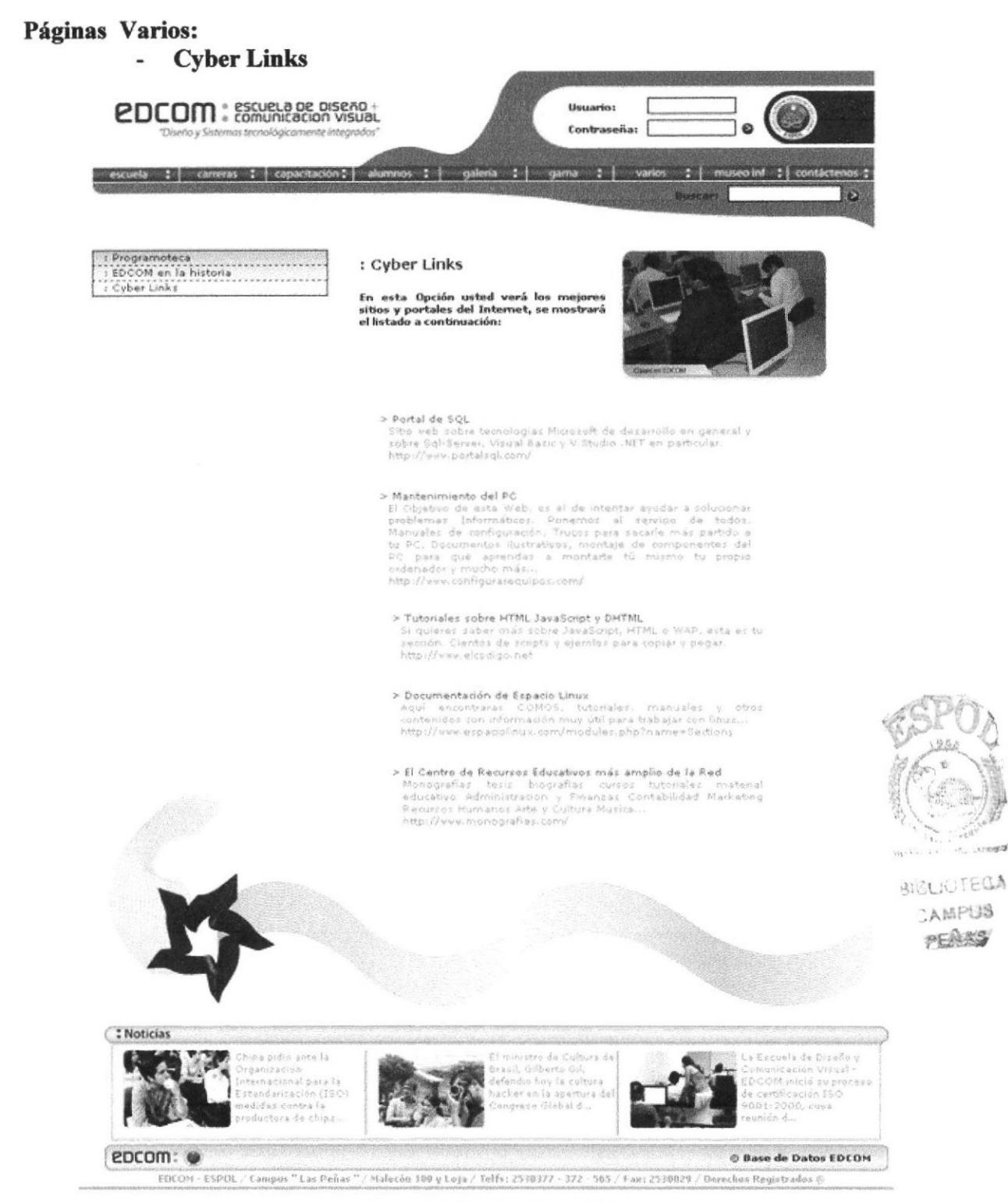

Figura 3.34 Página Cyber Links

Puede acceder a esta página por medio de un clic en el menú izquierdo sobre el link **Cyber Links.** 

En esta página Usted podrá hacer uso de los diferentes Cyber Links que ofrece la página de la Escuela de Diseño y Comunicación Visual (EDCOM).

# 3.1.2.8 PÁGINA CONTÁCTENOS:

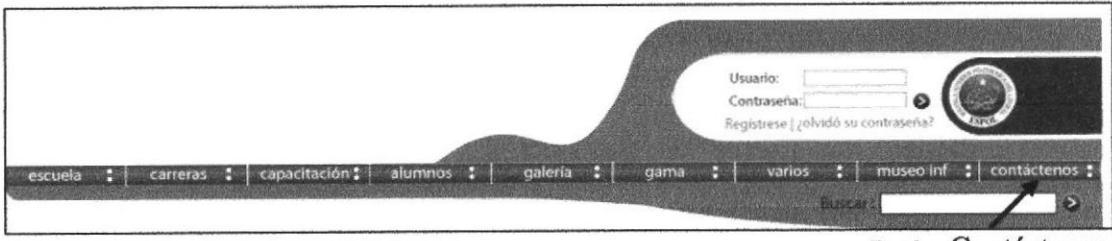

Botón Contáctenos

Figura 3.35 Botón Contáctenos

Al dar clic sobre el botón contáctenos que se encuentra en el banner aparecerá la página principal de esta misma.

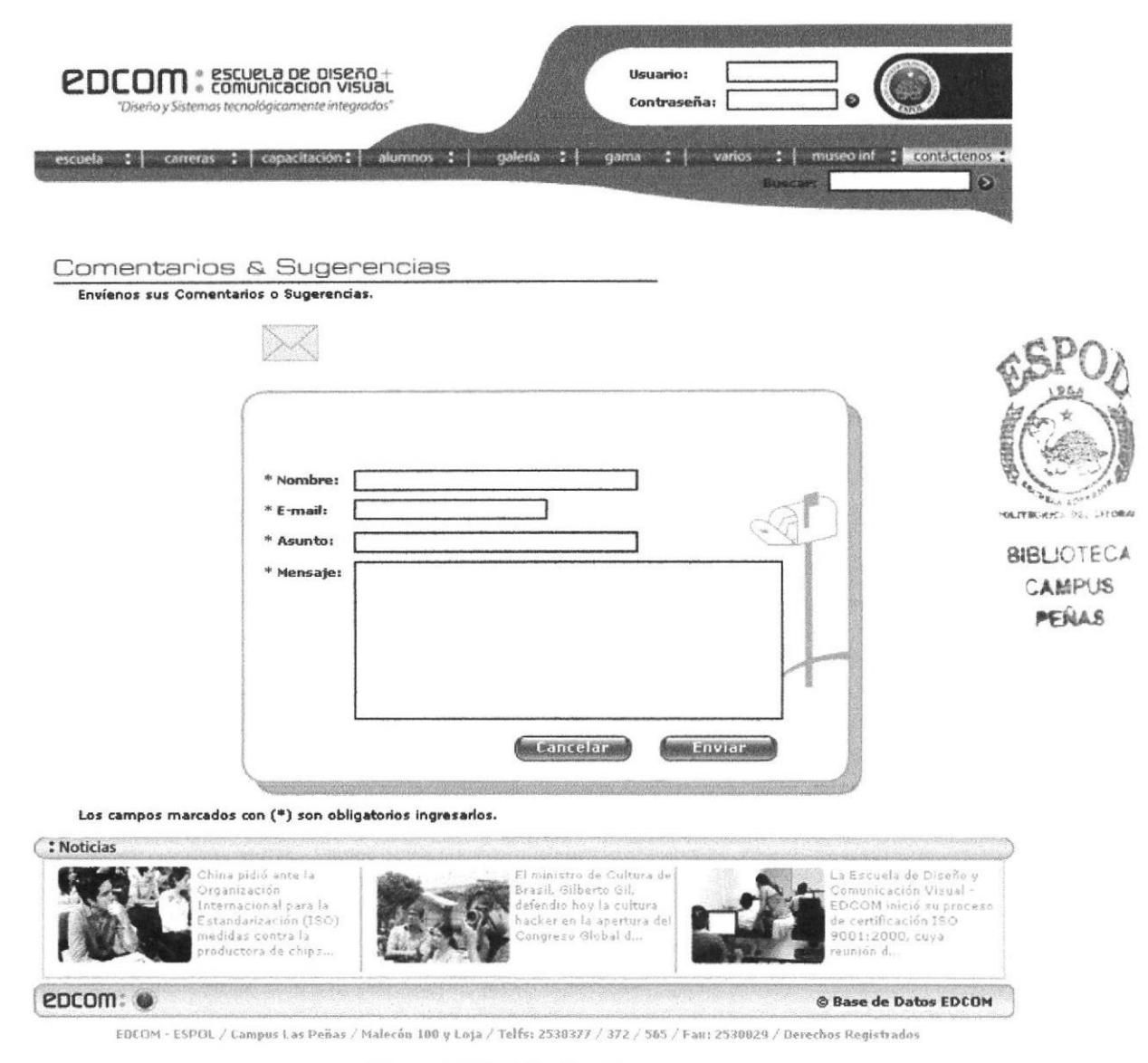

Figura 3.36 Página Contáctenos

En esta página Usted podrá llenar un formulario donde va a especificar sus datos personales y podrá enviarnos un e-mail a cualquiera de nuestras carreras respectivamente.

# **3.2 PANTALLAS PARA MODIFICACIÓN DE PARÁMETROS**

En la Página de la Escuela de Diseño y Comunicación Visual lo único que se cambia constantemente son las fotos de la página home; en esta podremos observar diferentes fotos que serán cambiadas.

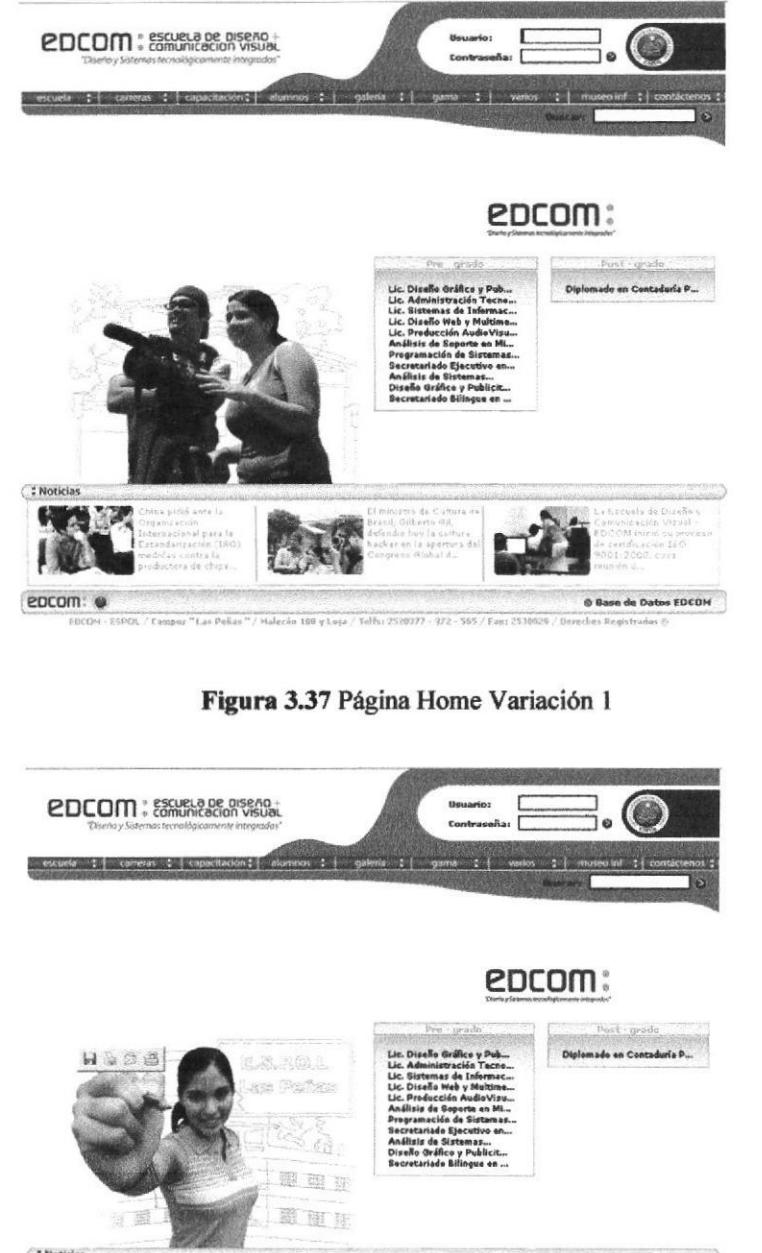

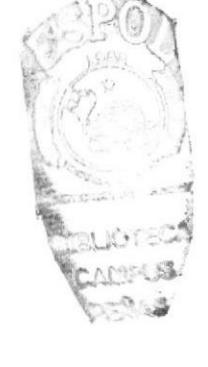

Figura 3.38 Página Home Variación 2

e de Datos EDCOI

epcom

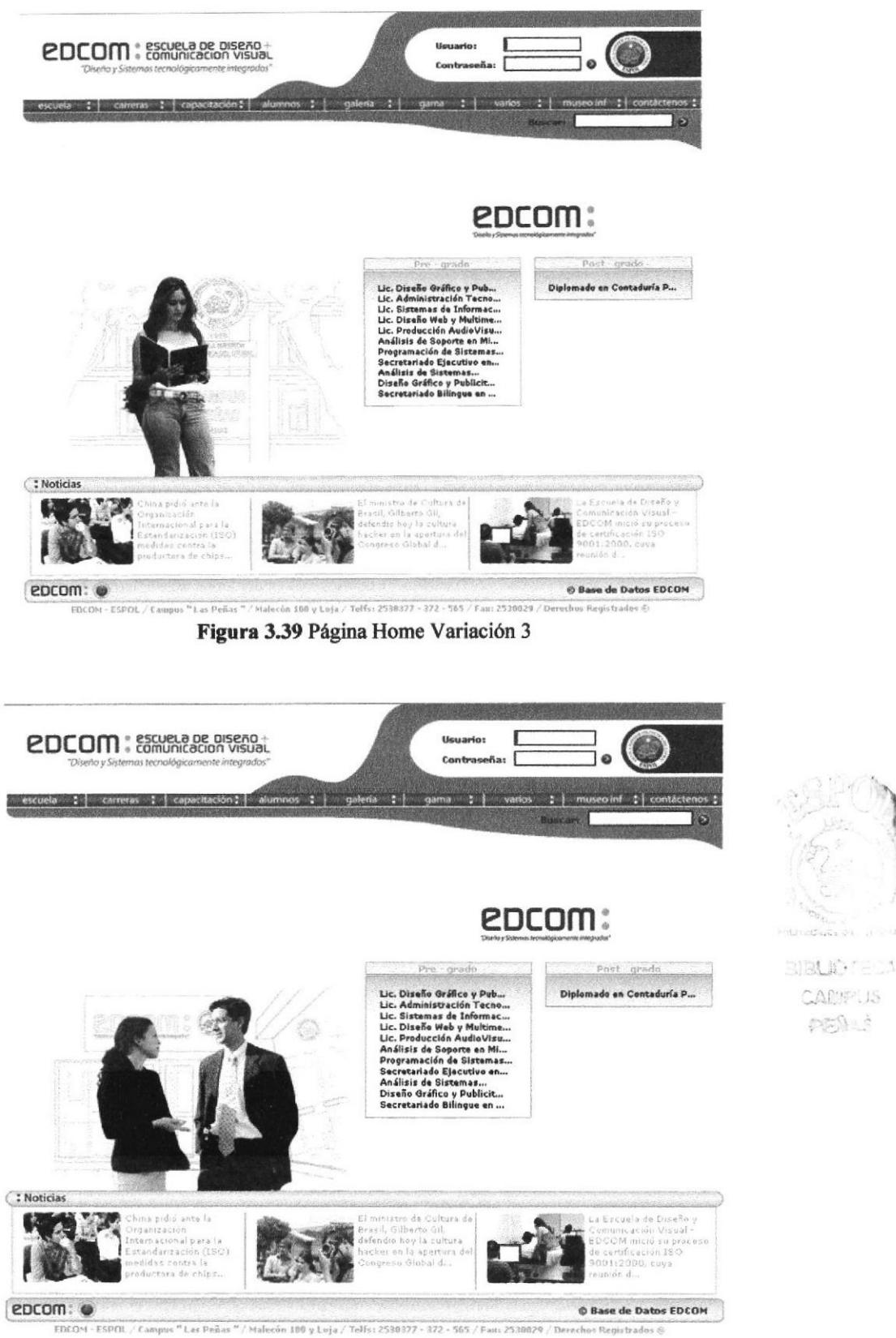

Figura 3.40 Página Home Variación 4

En cada carrera el color del banner sólo variará, según el color de la misma.

**CARIFLIS** penus

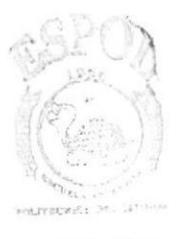

BIBLIOTEC CAMPUS PEÑAS

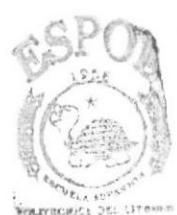

**BIBLIOTEC** CAMPUS PENAS

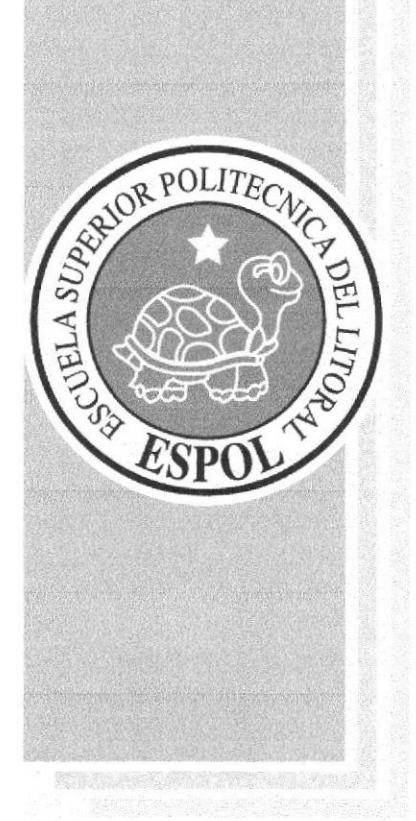

# **ANEXO A RECONOCIMIENTO DE LAS PARTES DEL HARDWARE**

# A. RECONOCIMIENTO DE LA§ PARTES DEL **HARDWARE**

# A.T. CONOCIENDO LA COMPUTADORA

Una computadora es un dispositivo electrónico de uso general que realiza operaciones aritméticas - lógicas, de acuerdo con instrucciones internas, que se ejecutan sin intervención humana.

El hardware o equipo de cómputo comprende todos los dispositivos ñsicos que conforman una computadora- El hardware de la computadora debe realizar cuatro tareas vitales.

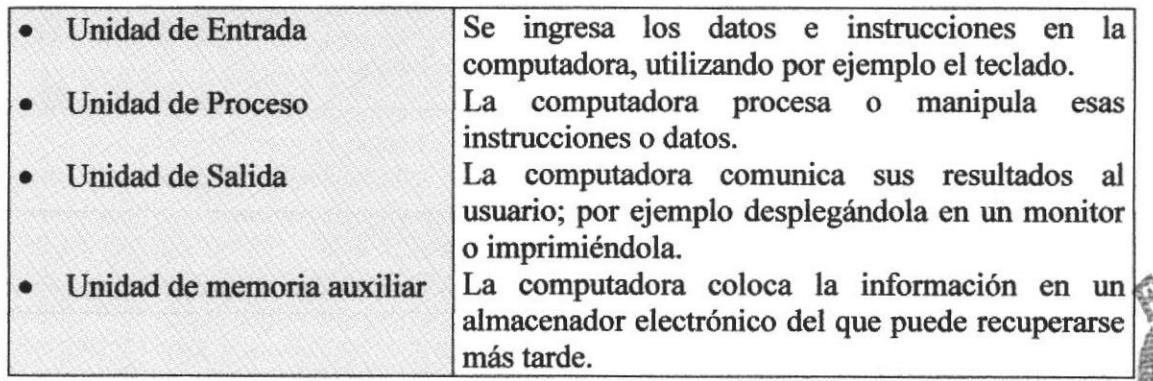

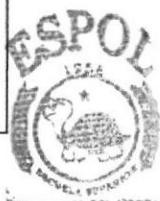

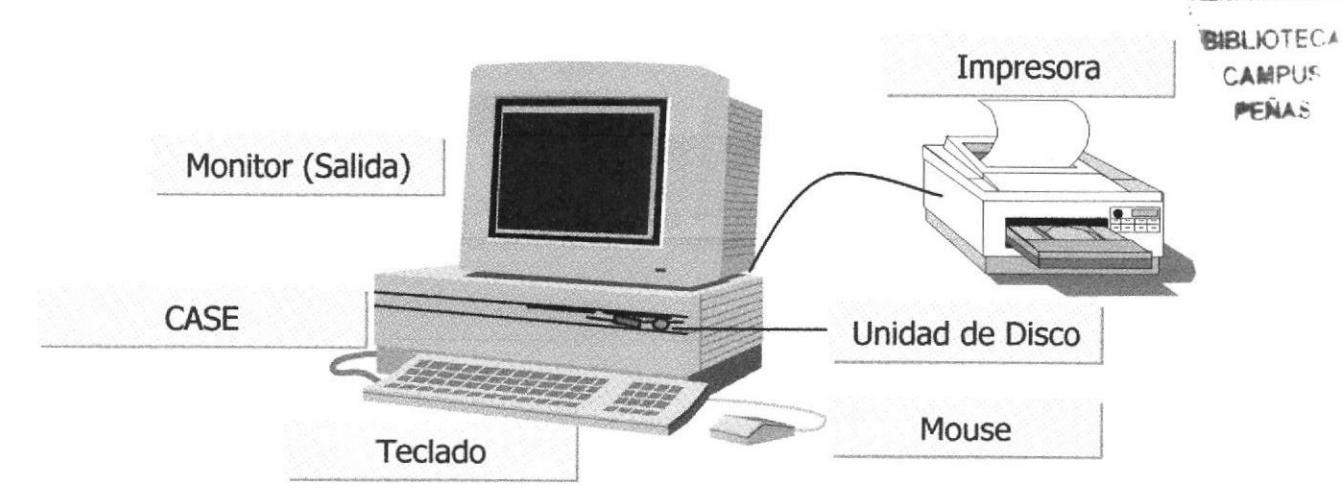

# **A.2. UNIDADES DE ENTRADA**

# A.2.1. EL TECLADO

Existen diversas formas de introducir información en la computadora pero el más común es el teclado. Cuando se ingresa información en la computadora, ésta aparece en la pantalla.

Un teclado típico consta de tres partes: teclas de función (en su parte izquierda a lo largo de la parte superior), teclas alfanuméricas (en la parte media) y el subteclado numérico (en el área derecha).

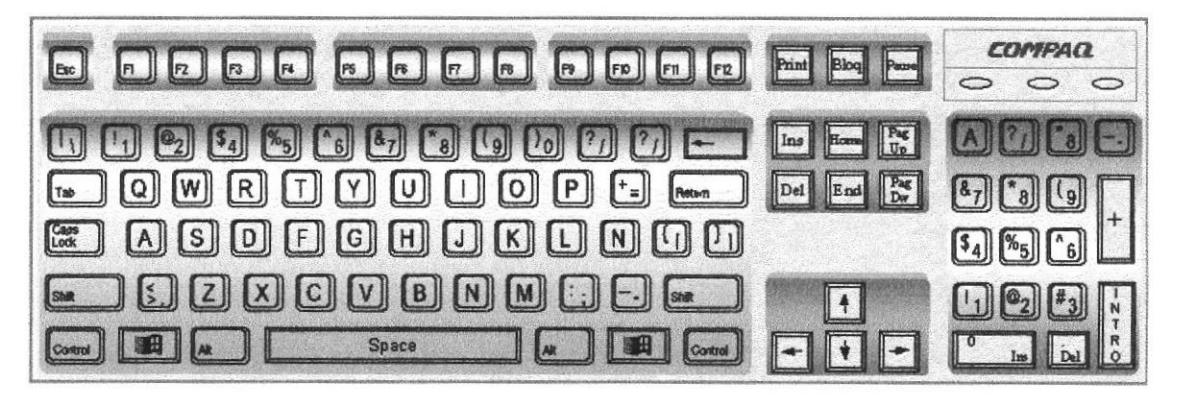

Figura A.1. Teclado

De este gráfico podemos mencionar que un teclado es similar a una máquina de escribir electrónica en el cual podemos identificar los siguientes componentes:

#### **Teclas de Función**

Usualmente rotuladas como F1, F2... F12, son un conjunto de teclas que se reservan por un programa para funciones especiales, como guardar y abrir documentos. Dichas teclas tienen funciones distintas en cada programa.

## · Teclas Alfanuméricas

Sirven para teclear caracteres alfabéticos, numéricos, y de puntuación.

#### Las teclas de modo calculadora

Estas están localizadas en el extremo derecho del teclado, las cuales son activadas por medio de la tecla NUM LOCK. Permiten ingresar rápidamente números y símbolos aritméticos para efectuar cálculos matemáticos, y mover el cursor.

nett

# **• Teclas de Movimiento del Cursor**

Permite a los usuarios moverse a través de la pantalla, entre las cuales tenemos:

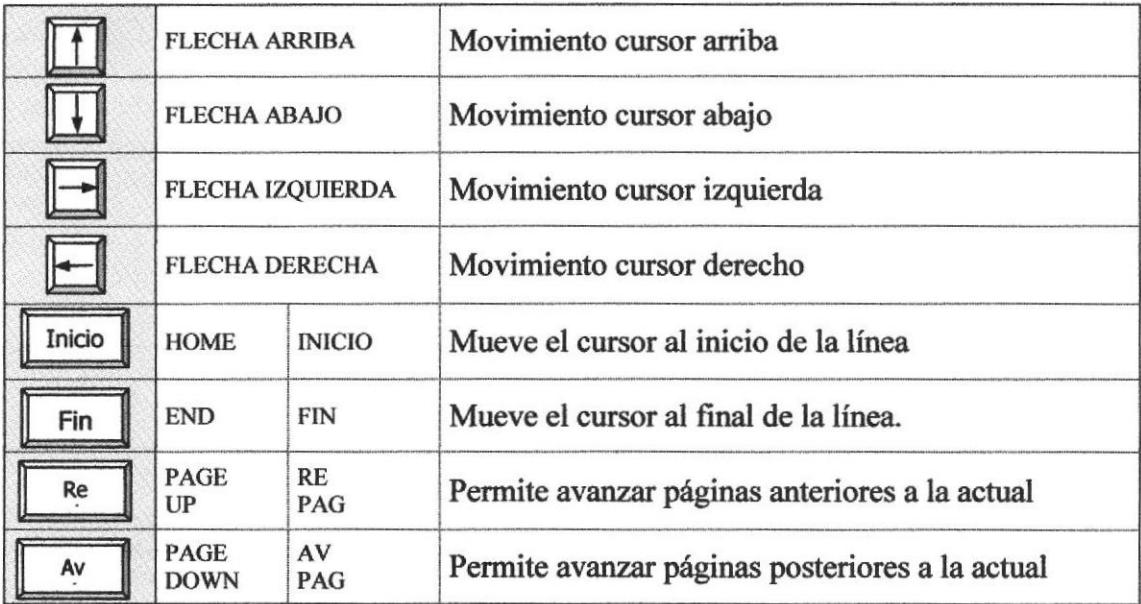

# • Teclas de Uso Especiales

Estas teclas emiten órdenes especiales a la computadora, entre las cuales tenemos:

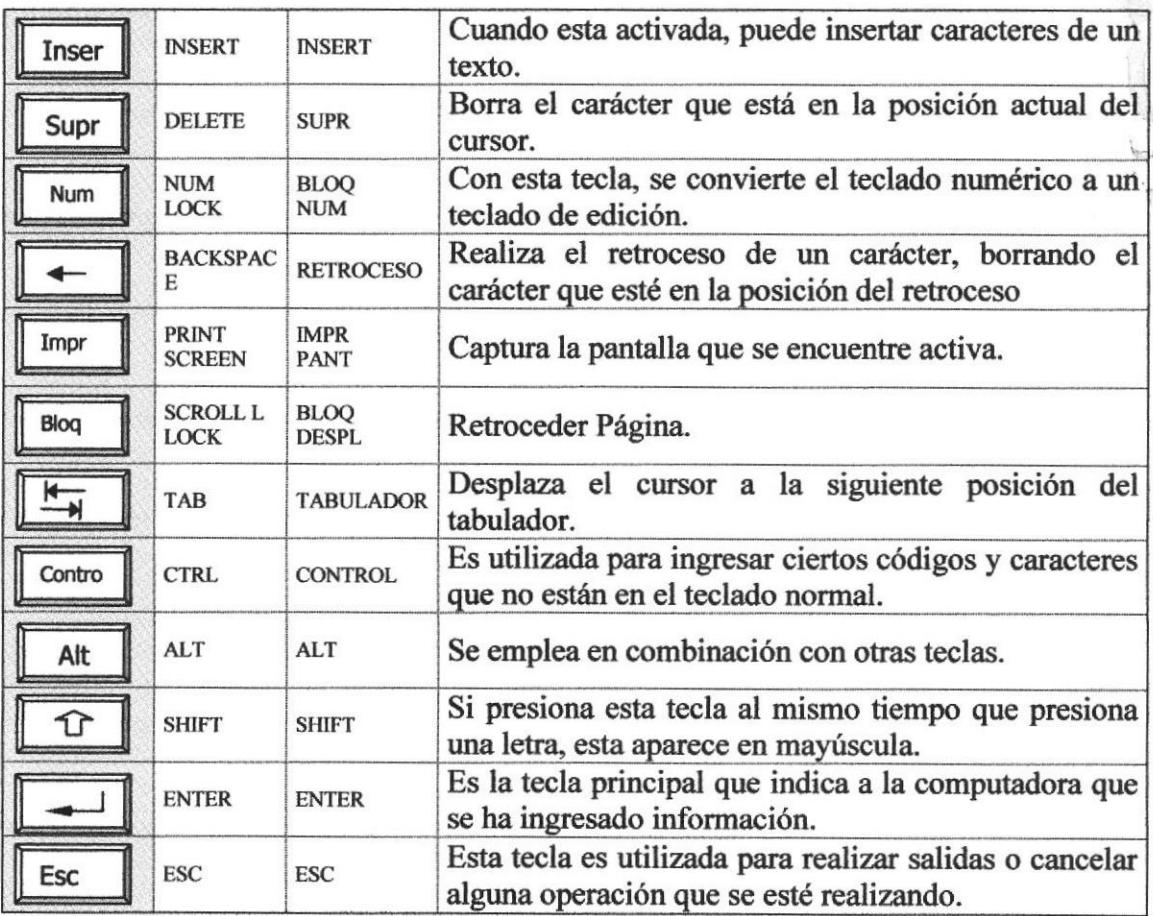

.1

**PEÑA3** 

## A.2.2. USO DEL MOUSE

Es una unidad fisica extema a la computadora que siwe para ingresar cierta información al mismo. Esta información que se ingresa es básicamente comandos y posiciones en pantalla. los programas de Windows permiten ejecutar muchas tareas, tanto simples como complejas, apuntando con el ratón y oprimiendo sobre los menris, cuadros de diáIogo y otros objetos gráficos.  $\bigcirc$ 

Una vez que el raton esté trabajando en el Sistema de Adminisración de Páginas Web, podrá ver en la pantalla una flecha que se mueve cuando se mueve el ratón en el escritorio. A esta flecha se le da el nombre del puntero del ratón. En la siguiente tabla se explican los términos básicos asociados con el uso del Mouse.

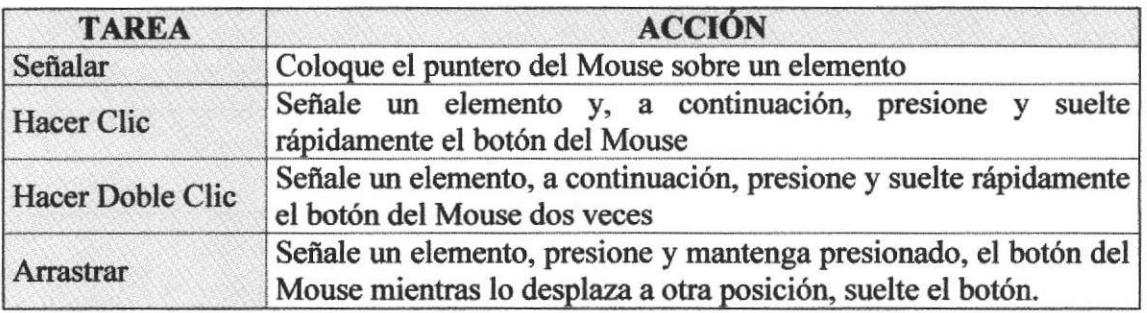

El puntero del Mouse cambia de forma según el elernento que esté señalando o la tarea en curso.

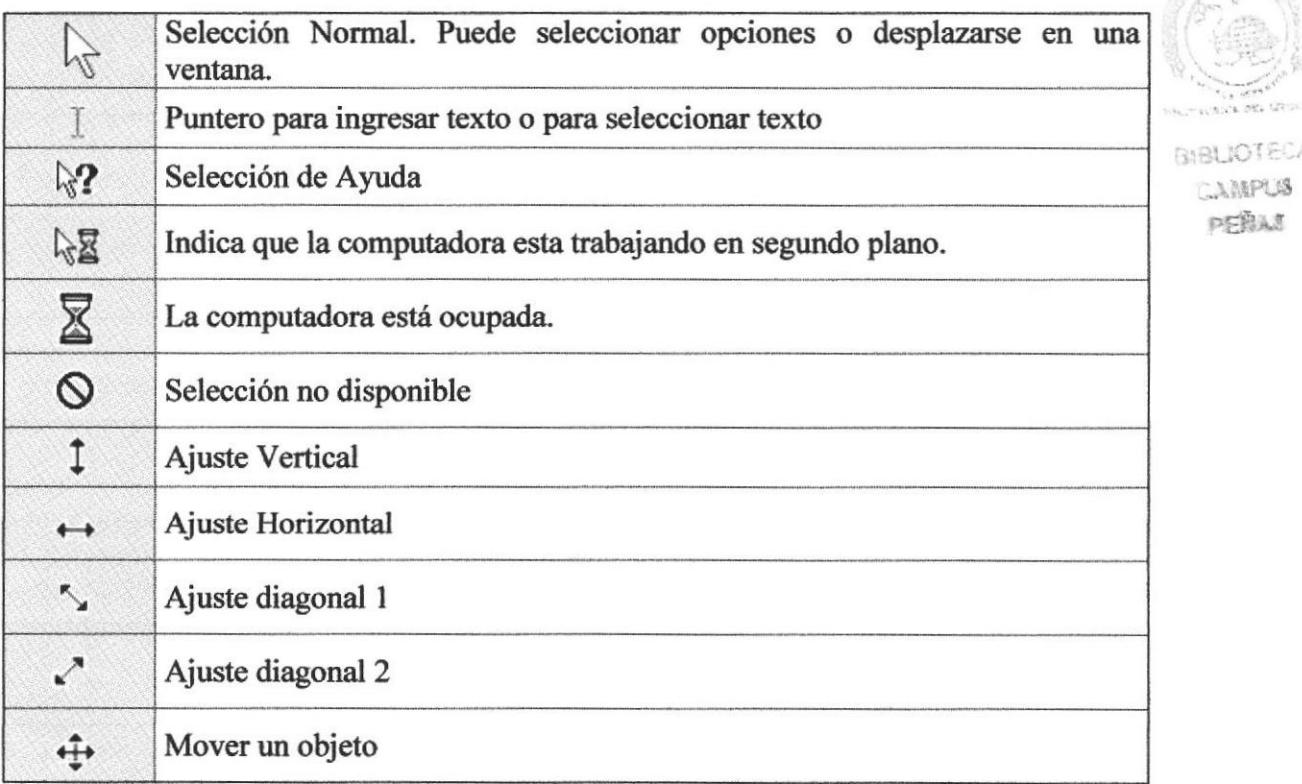

# A.3. UNIDAD DE PROCESO

Es la que procesa la información en la computadora. Entre uno de los componentes más importantes podemos mencionar: el microprocesador que varía de acuerdo al modelo de la computadora, las memorias ROM (Read Only Memory) y RAM (Random Access Memory), y la Unidad aritmética/lógica que realiza las operaciones lógicas y matemáticas.

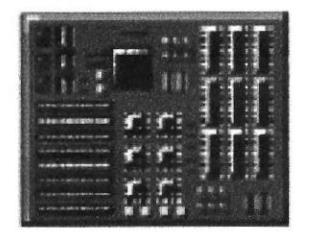

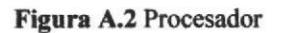

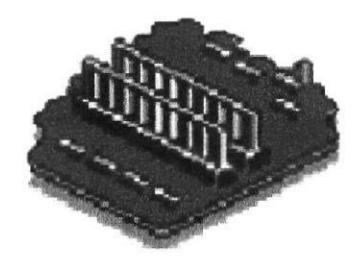

Figura A.3 Memoria

## A.3.1. UNIDAD DE MEMORIA AUXILIAR

Es un componente más de la Unidad de Proceso. Está conformada por las unidades de disco flexible, unidad de disco duro, cintas magnéticas, discos ópticos o CD ROM. Son utilizadas para almacenar grandes cantidades de información.

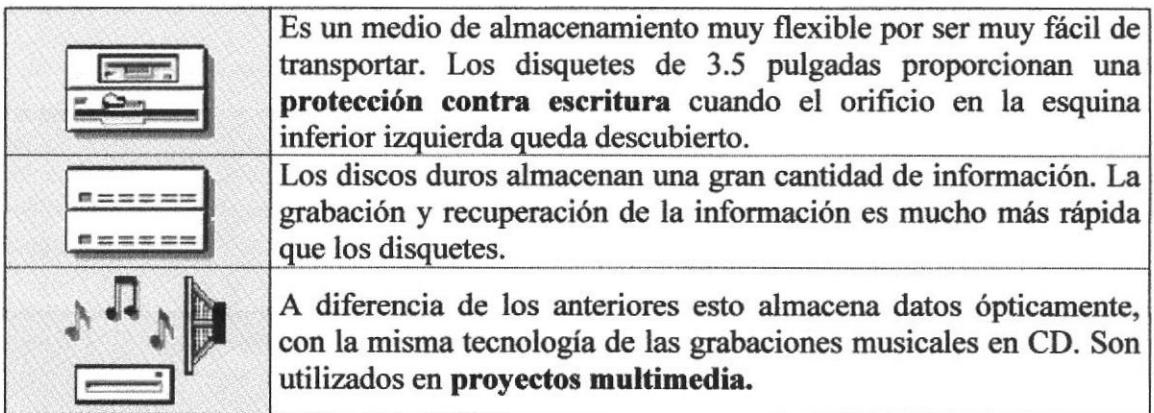

# A.3.2. UNIDAD DE SALIDA

La unidad de salida del sistema tiene la función de mostrar los resultados de los cálculos y procesos de datos. Los tipos de unidades de salida más común son:

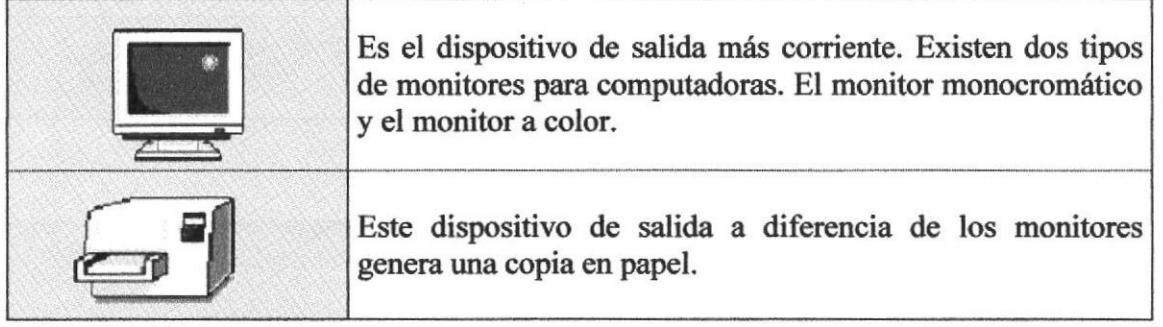

# A.4. CONOCIENDO INTERNET

# ¿Qué es Internet y Cómo funciona?

lntemet es una red integrada por cientos de miles de computadores. Estos computadores pueden ser de dos tipos: servidores o clientes. Un servidor es un computador que contiene infomnción que puede ser consultada por usuarios. Por el contrario, un cliente es un computador que no está presentando información, sino que la va buscando; es decir, los ordenadores cliente se conectan a los servidores para obtener información. Advierta que los servidores han de estar conectados pemumentemente a Intemet, pues en caso contrario, alguien intentaría acceder a ellos y no los encontraría. Existen muchos tipos de servidores, cada uno dedicado a funciones diferentes y cada uno de los cuales es capaz de proporcionar un determinado servicio. Los más importantes son:

**BIBLIOTEC** CAMPUS PSRAS

Servidor de correo: Un ordenador donde se guardan todos los mensajes de correo, en espera de que se conecte el usuario al que van dirigidos y que los recoja.

Servidor de news: Un ordenador que contiene las news, es decir, los mensajes de los grupos de noticias, para que usted pueda conecta¡se y leerlos. Se suele denominar servidor NNTP.

Servidor Web: Un ordenador que presenta información según el estándar Web (WWW). Usted ejecuta un programa cliente Web, se conecta a un servidor Web y lee su contenido en forma de páginas con colores, texto, fotografías y otros objetos.

Servidor FTP: Un ordenador que contiene ficheros que usted puede recoger.

Servidor DNS: Un servidor de nombres de dominio.

Todas las acciones que realiza usted sobre Internet se reducen siempre a una sola, conectarse a un servidor y examinar la información que contiene. Internet se puede definir como un conjunto de servidores que ofrecen información a ordenadores clientes de todo el mundo.

### Direcciones IP y Nombres de Dominio

Todos los ordenadores de Internet, ya sean servidores o clientes, tienen que estar identificados de alguna forma. Y para ello se utiliza la dirección IP: cuatro números del 0 al 225 separados entre sí por un punto; por ejemplo, 195.57.214.1. Las direcciones IP siempre tienen ese formato especial. Todos los ordenadores de Internet, ya sean servidores o clientes, tiene una dirección IP que es única y exclusiva para ellos, es decir, no puede haber un ordenador en Internet sin dirección IP y no puede haber dos ordenadores con la misma dirección IP. En el caso de los servidores, la dirección IP permite a los usuarios (clientes) identificar un determinado servidor y conectarse a él para consultar información. Y en el caso de los clientes, la dirección IP permite identificar el ordenador que pide los recursos y al cual el servidor entrega la información solicitada.

### ¿Qué significa WWW?

World Wide Web significa, en términos simples, "La telaraña mundial". Porque esta hecha de pequeños "hilos de seda" que se unen para formar una red compleja.

Es, simplemente, un gran conjunto de documentos que contienen una gran variedad de información presentada en forma de textos, gráficos, gráficos animados, sonidos y videos.

En la WWW, como comúnmente se la conoce, se encuentran representadas la mayoría de las instituciones, organizaciones, empresas y una gran cantidad de personas del . mundo.

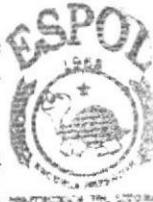

BIBLIGTEC A 二点翻字记录 PENAS

#### ¿Qué es la web?

Significa el conjunto de archivos bajo un dominio común que se materializan en la presentación gráfica en la pantalla del Usuario de información, servicios u otros contenidos disponibles para su acceso en Internet por usuarios en general.

#### ¿Qué es HTTP?

Es una sigla que significa Hypertext Transfer Protocol en español seria o protocolo de transferencia de hipertexto y que tiene casi la misma función que el de WWW.

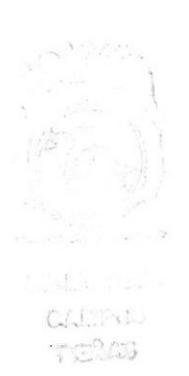

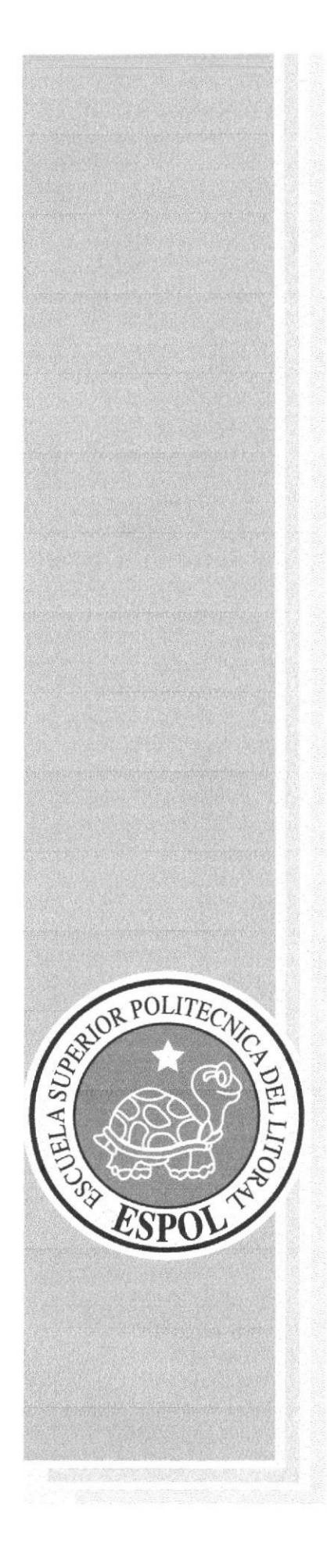

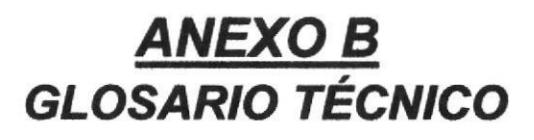

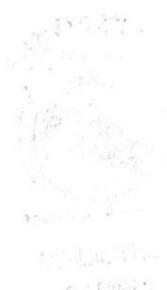

PEÑAS

# GLOSARIO TÉCNICO

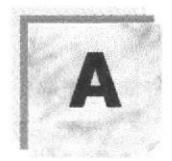

Actividad de entrada/salida: Operaciones de lectura o escritura que ejecuta la computadora La computadora efectuará una "lectura" cuando se escriba infomración con el teclado, o se selecrionen y elijan elementos utilizando el Mouse (ratón). Por otro lado, cuando se abra un archivo, la computadora leerá el disco en el cual está situado dicho archivo y lo abrirá.

La computadora ejecutará una operación de "escritura" cada vez que se almacene, envíe, imprima o presente información en pantalla. Por ejemplo, la computadora realiza una escritura cuando se guarda información en el disco, se muestra información en pantalla, o se envía información a una impresora o a través de un módem.

Actualizar: Poner al día la información presentada en pantalla con los datos más recientes.

Arrestrar: Mover un elemento de la pantalla seleccionando y manteniendo presionado el botón del Mouse (ratón) y desplaándolo. Por ejemplo, una ventana puede trasladarse a otra posición de la pantalla arrastrando su barra de título.

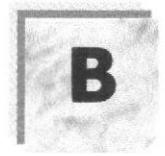

一点的的过去 ratus

Botón "Maximizar": Pequeño botón que contiene una flecha hacia arriba, situado a la derecha de la barra de título. Si utiliza el Mouse (ratón), puede hacer clic en el botón "Maximizar" para ampliar una ventana a su tamaño máximo. Si utiliza el teclado, puede usar el comando Maximizar del menú Contol.

Botón "Minimizar": Pequeño botón, que contiene una flecha hacia abajo, situado a la derecha de la barra de título. Si está utilizando el Mouse (ratón), puede hacer clic en el botón "Minimizar" para reducir una ventana a un ícono. Si está utilizando el teclado, puede emplear el comando Minimizar del menú Control.

Botón "Restaurar": Pequeño botón, que contiene una flecha hacia arriba y otra hacia abajo, situado a la derecha de la barra de título. El botón "Restaurar" sólo aparecerá cuando se haya ampliado una ventana a su tamaño máximo. Si está utilizando el Mouse (ratón), puede hacer clic en el botón "Restaurar" para que la ventana recupere su tamaño anterior. Si está empleando el teclado, puede usar el comando Restaurar del menú Control.

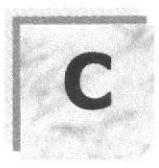

CD ROM: Medio de almacenamiento de alta densidad, cuya capacidad se mide en GigaBytes.

Cerrar: Eliminar una ventana o cuadro de diálogo, o abandonar una aplicación. Para cerrar una ventana, debe seleccionar el comando Cerrar del menú Control. Cuando cierre una ventana de aplicación, abandonará dicha aplicación.

Ciberespacio: Un término usado para referirse al universo digital de información disponible a través de Intemet.

Ciclo de vida de un sistema: Etapas que intervienen al desarrollar un Sistema. Técnicamente son 4 Análisis, Diseño, Desarrollo e Implementación.

Clave predeterminada: Clave representada por una ventana del Registro, cuyo nombre aparece en la barra de título de la ventana.

Clave: Carpeta de archivos que aparece en el panel izquierdo de una ventana del Editor de Regisros.

Clic: Acción de presionar y soltar rápidamente un botón del mouse (ratón).

Cliente/servidor: Es una forma de computación que implica interacciones entre programas cliente y programas servidor. Los clientes solicitan servicios y los servidores los proporcionan.

Conectar: Asignar una letra de unidad, puerto o nombre de computadora a un recurso compartido, de forma que pueda ser utilizado en Windows NT.

Contraseña: Medida de seguridad utilizada para restringir los inicios de sesión a las cuentas de usuario, así como el acceso a los sistemas y recursos de la computadora. Una contraseña es una cadena de caracteres exclusiva que debe introducirse antes de que se autorice el inicio de una sesión o el acceso a un sistema. En Windows NT, las contraseñas de las cuentas de usuario pueden tener hasta 14 caracteres, y en ellas se distingue entre mayúsculas y minúsculas. Vea también plan de cuentas.

Correo Electrónico: Un método usado para enviar y recibir mensajes a través de una red. Se utiliza un programa de correo electrónico para redactar y enviar los mensajes, mismos que se envían a un buzón remoto, en donde el destinatario lo puede recuperar (o sea, extraer) y leer.

Cuadro de diálogo: Ventana que aparece temporalmente para solicitar o suministrar información. Muchos cuadros de diálogo incluyen opciones que es preciso seleccionar para que Windows NT pueda ejecutar un comando.

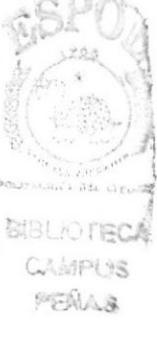
Cuadro del menú Control: Ícono situado a la izquierda de la barra de título. Este ícono abre el menú Control de una ventana.

Cuadro flexible: Recuadro que cambia de forma al desplazar el mouse. Un cuadro flexible puede utilizarse para definir un área de la imagen que se desea modificar, cortar, copiar o mover.

Cursor de selección: Elemento señalador que indica el lugar en el que se encuentra, dentro de una ventana, menú o cuadro de diálogo. El cursor de selección puede aparecer como una barra resaltada o como un rectángulo de puntos alrededor de un texto.

Correo electrónico: Es el lugar al cual se pueden enviar los mensajes de correo electrónico para un usuario. Una dirección de correo electrónico consta de un nombre de usuario y una dirección de Internet separados por el símbolo  $(a)$ . Por ejemplo: una dirección de correo electrónico podría ser lucy@narnia.com, en donde lucy es el nombre de usuario y narnia.com es la dirección en la Internet.

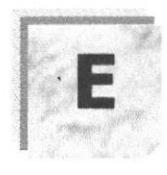

PENAS

Elemento de pantalla: Partes que constituyen una ventana o cuadro de diálogo, como la barra de título, los botones "Minimizar" y "Maximizar", los bordes de la ventana y las barras de desplazamiento.

Escritorio: Fondo de la pantalla, sobre el que aparecen las ventanas, íconos y cuadros de diálogo.

Estación de trabajo: En general, computadora de gran potencia que cuenta con elevada capacidad gráfica y de cálculo. Se denominan estaciones de trabajo, para distinguirlas de aquéllas en las que se ejecuta Windows NT Server y que se conocen como servidores.

Estudio de factibilidad: Define un problema y determina si una solución puede implementarse dentro de las restricciones de presupuesto.

Examinar: Ver el contenido de listas de directorios, archivos, cuentas de usuario, grupos, dominios o computadoras.

Expandir: Mostrar los niveles de directorio ocultos del árbol de directorios. Con el Administrador de archivos es posible expandir un sólo nivel de directorio, una rama del árbol de directorios o todas las ramas a la vez.

**Extensión:** Un punto y un máximo de tres caracteres situados al final de un nombre de archivo. La extensión suele indicar el tipo de archivo o directorio.

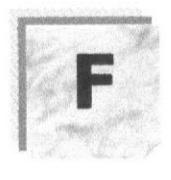

Fuente: Diseño gráfico aplicado a un conjunto de números, símbolos y caracteres. Las fuentes suelen poseer distintos tamaños y estilos.

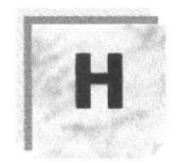

Hardware: Descripción técnica de los componentes físicos de un equipo de computación.

Home: Página Principal de un Sitio Web

HIIB: Permite la conexión de las computadoras personales a un servidor.

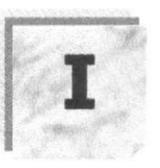

I CAMPUS PENAS

**Ícono:** Representación gráfica de un elemento en Windows NT, por ejemplo, una unidad, un directorio, un grupo, una aplicación o un documento. Un icono de aplicación puede ampliarse y convertirse en una ventana cuando se desee utilizar la aplicación.

ID de computadora: Nombre que identifica una computadora dentro de un ID de red determinado.

Impresora: Local Impresora conectada directamente a uno de los puertos de la computadora.

Interfaz: Es la manera de como se comunica la computadora con la persona, por medio de diferentes modos como, ventanas o gráfica.

Intemet: Es la agrupación de redes interconectadas más grande del mundo. Incluye redes universitarias, corporativas, gubemamentales y de investigación alrededor del mundo. Millones de sistemas y personas se encuentran conectadas a Internet a través de estas redes. Usted se puede conectar a Intemet por medio de un proveedor de servicios de Intemet.

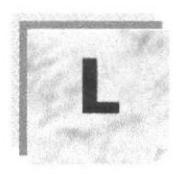

Link: Botón por el cual se puede ir de una página a otra.

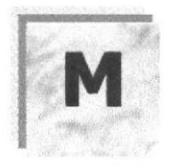

Maximizar: Ampliar una ventana a su tamaño máximo, utilizando el botón "Maximizar" (situado a la derecha de la barra de título) o el comando Maximizar del menú Control.

Memoria: Área de almacenamiento temporal de información y aplicaciones.

Memoria: Un área temporaria de guardado de información para archivos y aplicaciones.

Menú: Lista de comandos disponibles en una ventana de aplicación. Los nombres de los menús aparecen en la barra de menús, situada cerca de la parte superior de la ventana. El menú Control, representado por el cuadro del menú Control que se encuentra a la izquierda de la barra de título, es común a todas las aplicaciones para Windows. Para abrir un menú basta con seleccionar el nombre del mismo.

Minimizar: Reducir una ventana a un icono por medio del botón "Minimizar" (situado a la derecha de la barra de títulos) o del comando Minimizar del menú Control.

 $p \in \mathcal{K}_1 \cup \mathcal{L}$ 

Módem: Es un dispositivo de comunicaciones que convierte datos entre el formato digital usado por computadoras y el formato digital usado para transmisiones en las líneas telefónicas. Puede usar un módem para conectar su computadora a otra computadora, una línea de servicio y más.

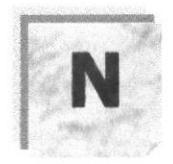

Navegar: Maniobrar, trasladarse o viajar a través de las diversas áreas de Internet. Puede navegar a través de Internet en una variedad de formas. Puede trasladarse a través de una serie de menús seleccionando opciones en cada menú. También puede navegar a través de páginas de la World Wide Web (WWW) seleccionando hipervínculos en cada página. Adicionalmente, puede navegar directamente especificando los lugares que desea visitar.

Nombre de usuario: La secuencia caracteres que lo identifica. Al conectarse a una computadora, generalmente necesita proporcionar su nombre y contraseña de usuario. Esta información se usa para verificar que usted esté autorizado para usar el sistema.

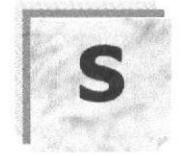

Servidor: En general, un servidor es una computadora que proporciona recursos compartidos a los usuarios de la red, como archivos e impresoras compartidos.

Seleccionar: Marcar un elemento con el fin de ejecutar sobre el mismo una acción subsiguiente. Generalmente, se seleccionan los elementos haciendo clic en los mismos con el Mouse (ratón) o presionando una tecla. Después de seleccionar un elemento, deberá elegir la acción que desee aplicar sobre el mismo.

Sistema Operativo: Software dependiente de un equipo de computación. El equipo debe mantener un Sistema operativo el cual administra procesos de espacio y uso de memoria.

Software: Especificación a los administradores de los equipos de computación, forma lógica.

Subdirectorio: Directorio contenido en otro directorio.

**RIRLIOT** 

**AGON 19** PENAS

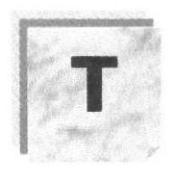

Tecla de método abreviado: Tecla o combinación de teclas, disponible para determinados comandos, que puede presionarse para ejecutar un comando sin necesidad de seleccionar previamente el menú correspondiente. En los menús, las teclas de método abreviado aparecen a la derecha del comando correspondiente.

Teclas de dirección: En el teclado de la computadora, las teclas de dirección son las que se utilizan para moverse por la pantalla. Cada una de estas teclas tiene el nombre de la dirección hacia la cual apunta la flecha Estas teclas son FLECHA ARRIBA, FLECHA ABAJO, FLECHA IZQUIERDA y FLECHA DERECHA.

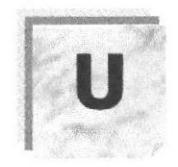

UPS: Nombre al equipo que contiene energía, preparado para la falta de energía eléctrica.

Utilitarios: Software que sirve para realizar trabajos específicos.

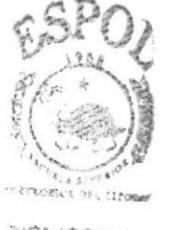

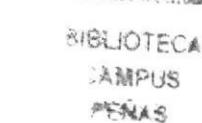

Windows: Interfaz gráfica de usuario desarrollada por Microsoft para uso de computadoras IBM y compatibles.

w

Windows NT: Sistema operativo de 32 bits, portable, seguro y con multitarea, de la familia Microsoft Windows.

Windows NT §erver: Windows NT Server es un súper conjunto de Windows NT Workstation y proporciona funciones de administración y seguridad centralizada, tolerancia a fallos avanzada y funciones de conectividad adicionales.

World Wide Web (WWW): La World Wide Web (en español: Red Mundial), es un sistema basado en hipermedios que facilita examinar cuando se busca información en Intemet. La información disponible en la World Wide Web es presentada en páginas Web. Una página de la Web puede contener texto y gráñcas que pueden ser vinculadas a otras páginas. Estos hipervínculos le permiten navegar en una forma no-secuencial a través de la información.